# **M-2018-16 and M-6018-16 User Manual**

## **Warranty**

All products manufactured by ICP DAS are under warranty regarding defective materials for a period of one year from the date of delivery to the original purchaser.

## **Warning**

ICP DAS assumes no liability for damages resulting from the use of this product. ICP DAS reserves the right to change this manual at any time without notification. The information furnished by ICP DAS is believed to be accurate and reliable. However, no responsibility is assumed by ICP DAS for its use, or for any infringements of patents or other rights of third parties resulting from its use.

## **Copyright**

Copyright 1999 - 2013 ICP DAS. All rights reserved.

## **Trademark**

The names used for identification only may be registered trademarks of their respective companies.

Date: 2018/1/15

# **Table of Contents**

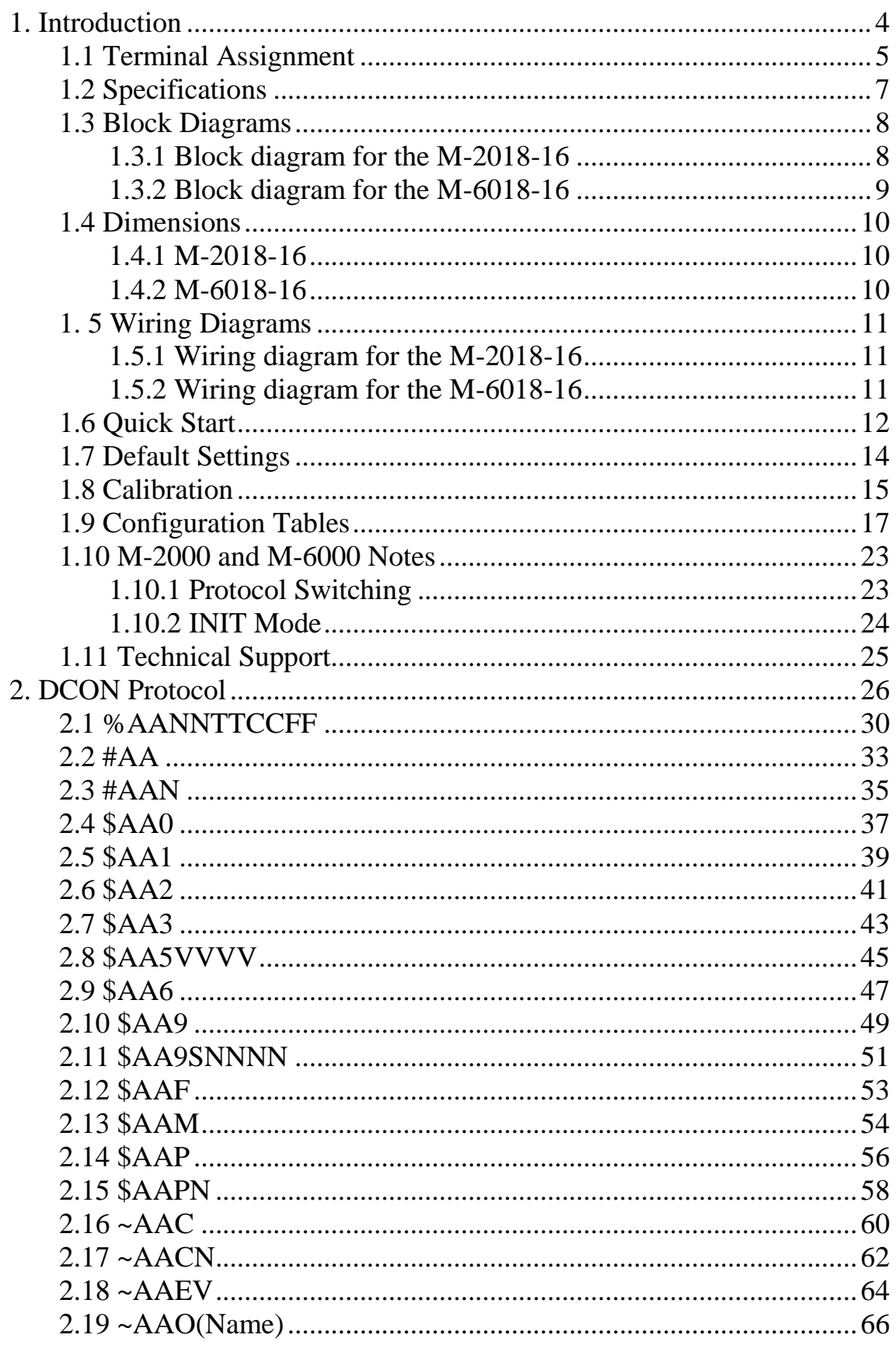

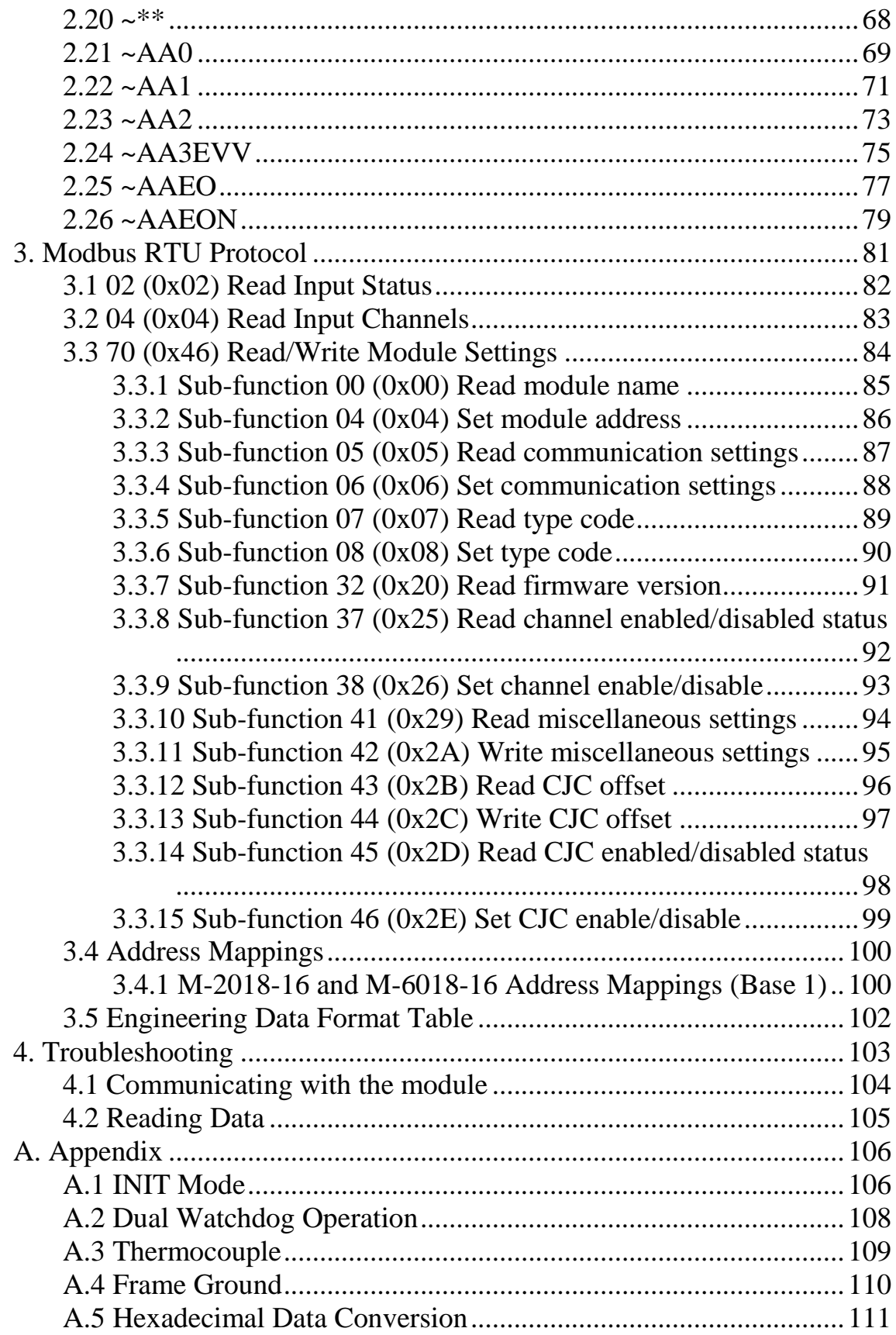

## <span id="page-3-0"></span>**1. Introduction**

The M-2000 and M-6000 series is a family of network data acquisition and control modules, providing analog-todigital, digital-to-analog, digital input/output, timer/counter and other functions. The modules can be remotely controlled using the DCON and Modbus RTU protocols. Communication between the module and the host is via an RS-485 bi-directional serial bus standard. Baud Rates are software programmable and transmission speeds of up to 115.2K baud can be selected.

The M-2018-16 and M-6018-16 are analog input modules that include 16 differential analog input channels. The voltage input range can be from  $\pm 15$  mV to  $\pm 2.5$  V, the current input range can be either  $+4$  to  $+20$  mA, 0 to  $+20$ mA, or  $\pm 20$  mA, and types J, K, T, E, R, S, B, N, C, L, M, LDIN43710 thermocouple can be used for the thermocouple input. Overvoltage protection of up to 120 VDC is provided. The module also features per-channel open wire detection for the thermocouple input types, and provides 4 kV ESD protection as well as 3000 VDC intramodule isolation.

### <span id="page-4-0"></span>**1.1 Terminal Assignment**

#### **M-2018-16**

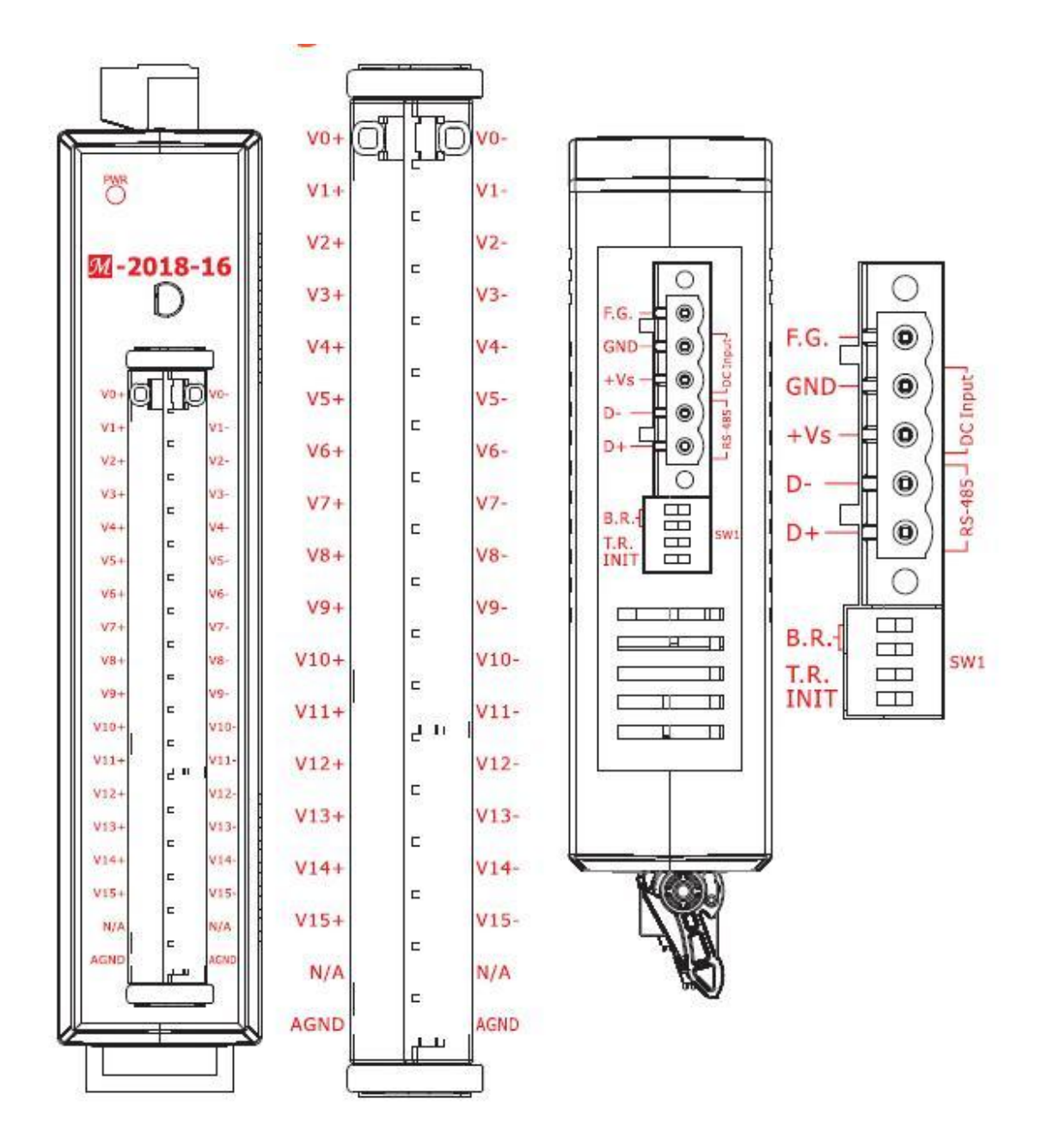

#### **M-6018-16**

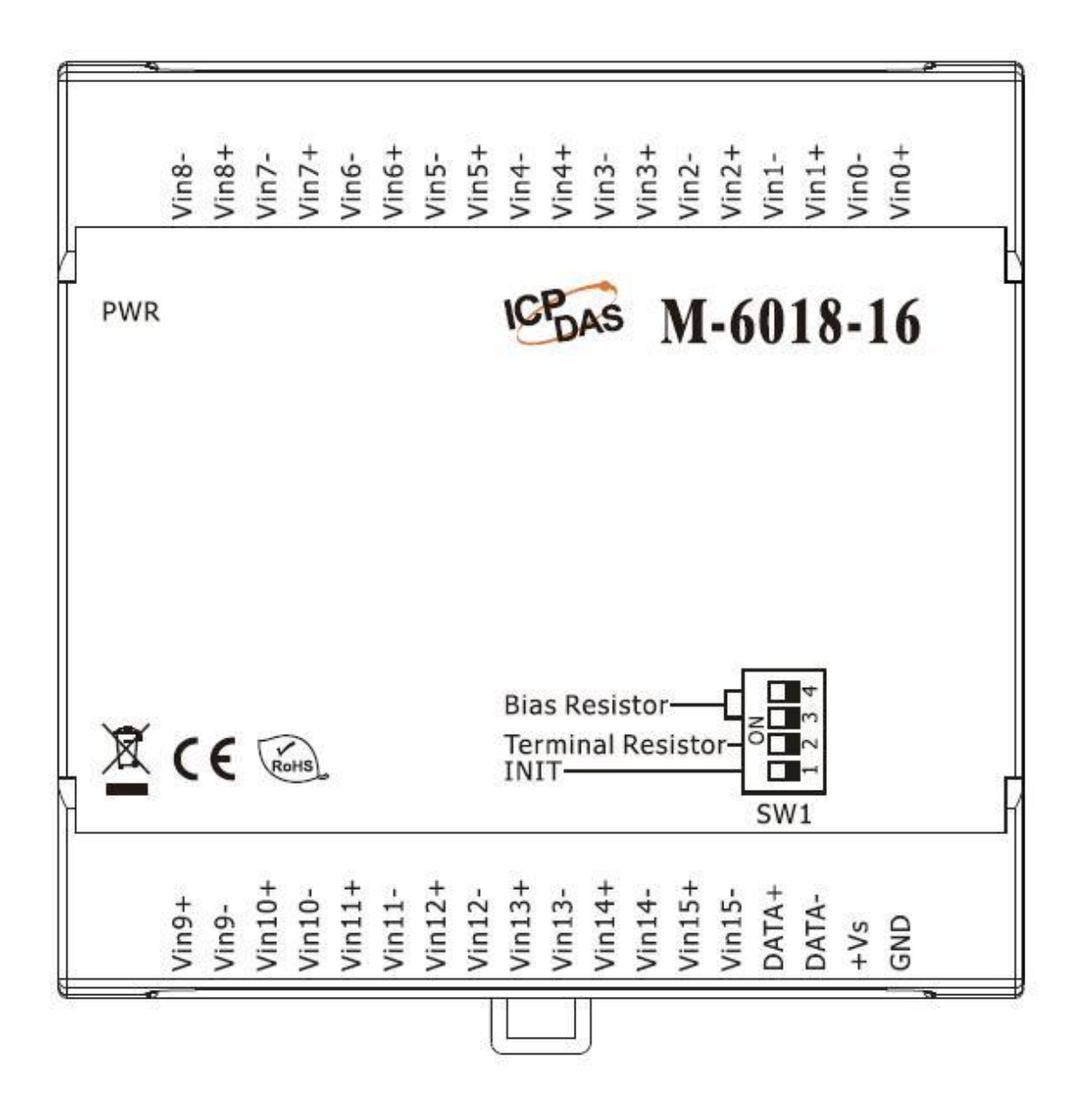

### <span id="page-6-0"></span>**1.2 Specifications**

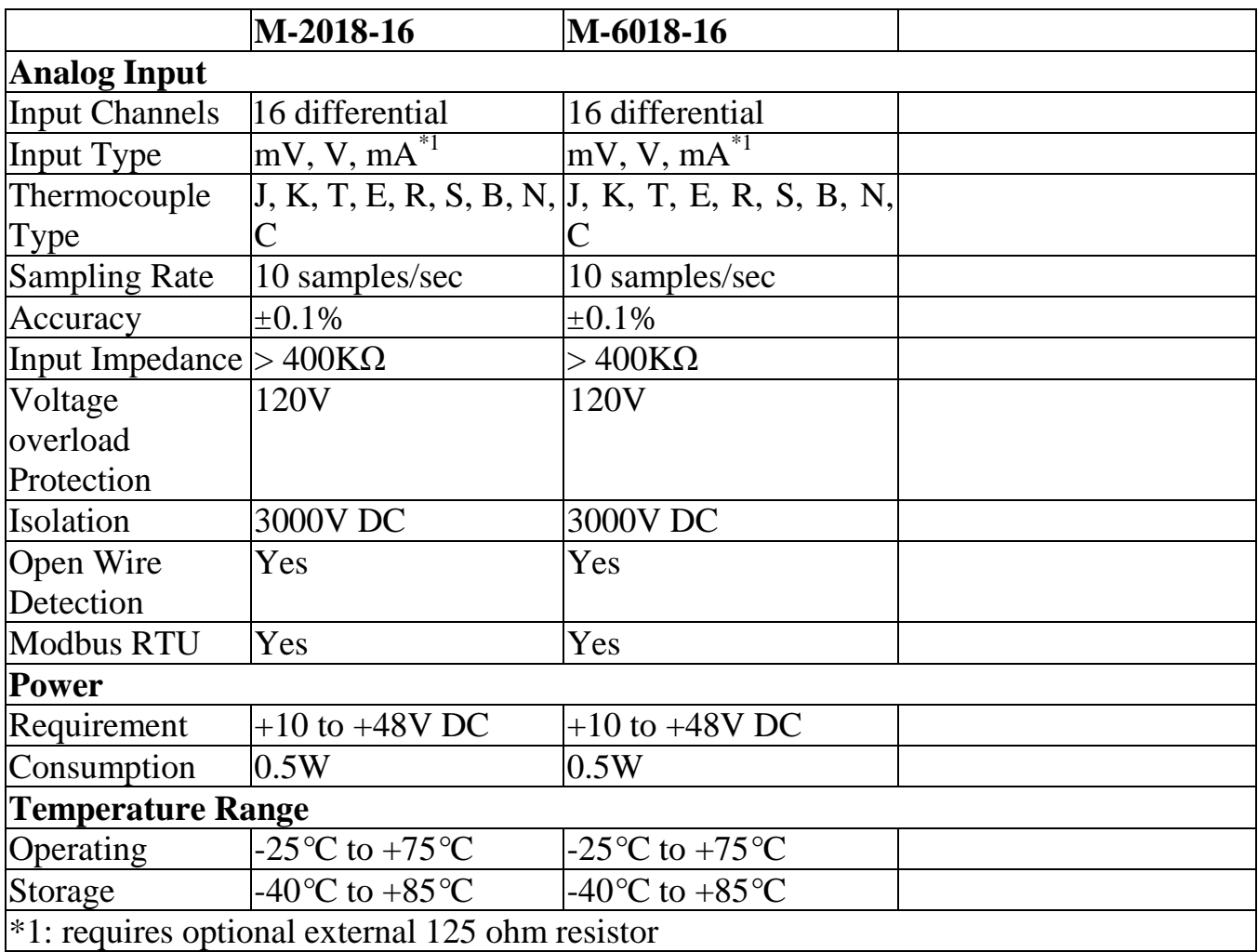

\*1: requires optional external 125 ohm resistor

**Note**: A warm up period of 30 minutes is recommended in order to achieve the complete performance results described in the specifications.

## <span id="page-7-0"></span>**1.3 Block Diagrams**

#### <span id="page-7-1"></span>**1.3.1 Block diagram for the M-2018-16**

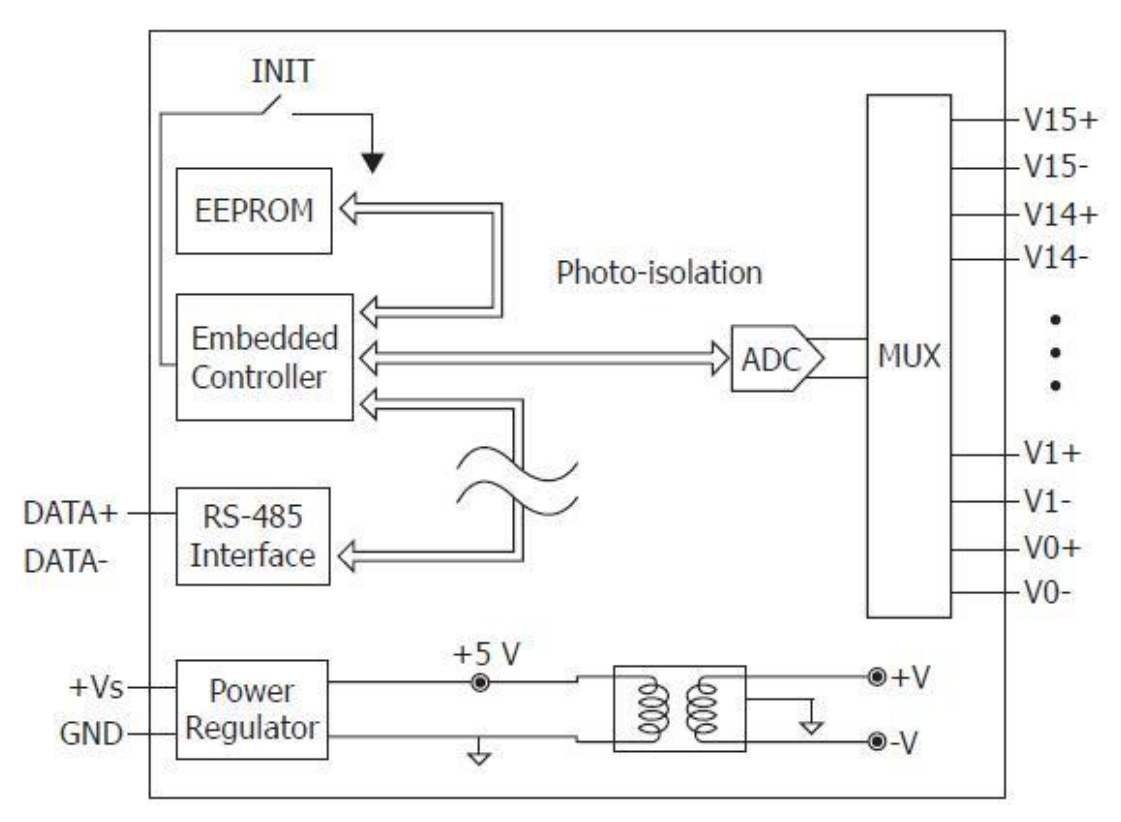

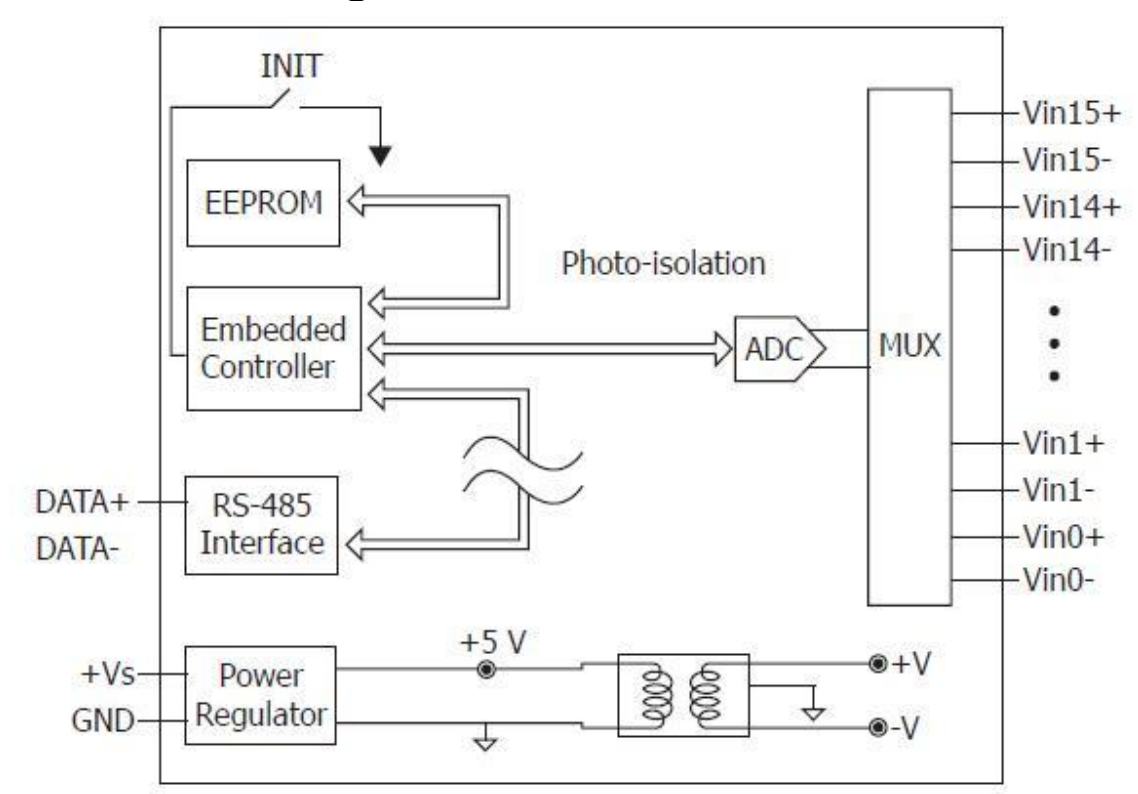

#### <span id="page-8-0"></span>**1.3.2 Block diagram for the M-6018-16**

## <span id="page-9-0"></span>**1.4 Dimensions**

### <span id="page-9-1"></span>**1.4.1 M-2018-16**

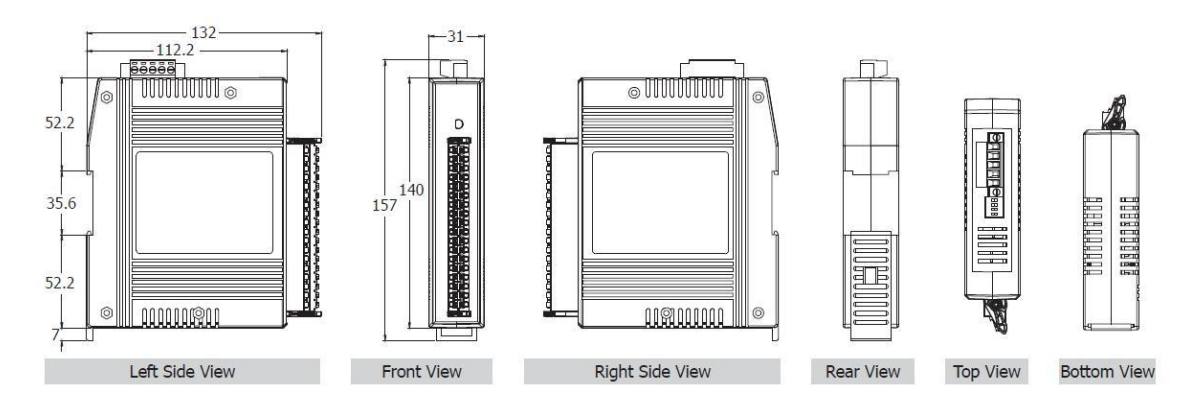

#### <span id="page-9-2"></span>**1.4.2 M-6018-16**

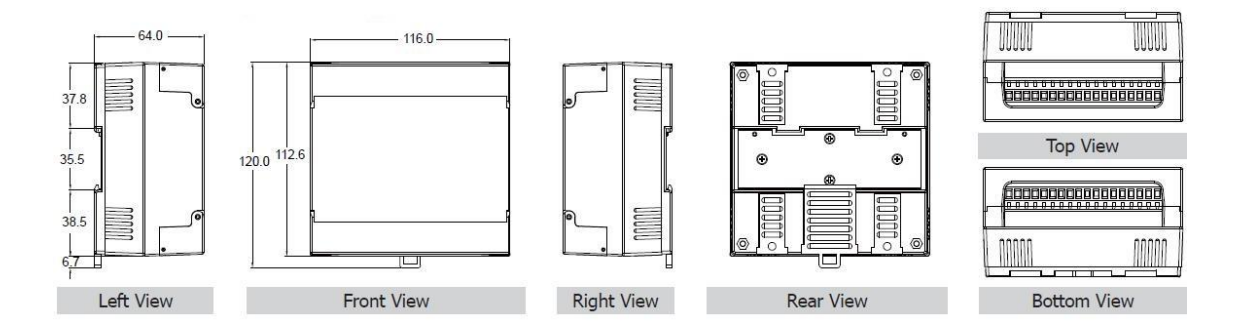

## <span id="page-10-0"></span>**1. 5 Wiring Diagrams**

#### <span id="page-10-1"></span>**1.5.1 Wiring diagram for the M-2018-16**

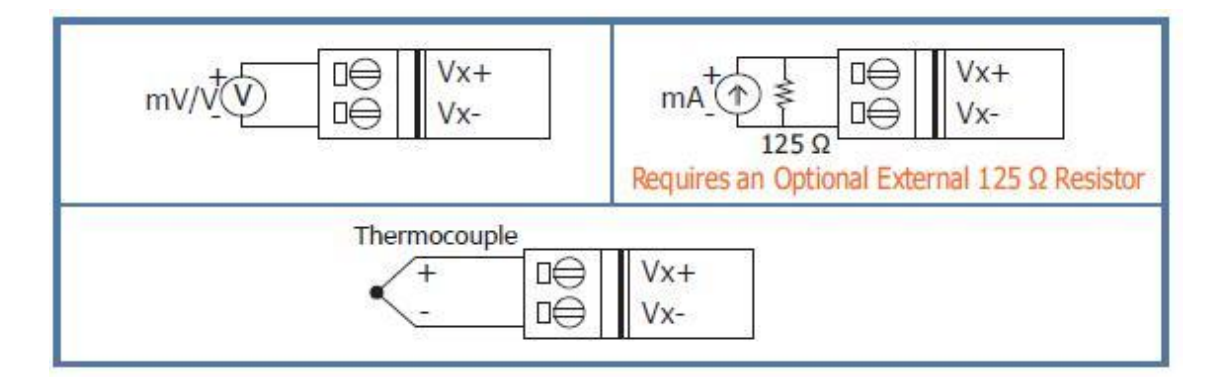

### <span id="page-10-2"></span>**1.5.2 Wiring diagram for the M-6018-16**

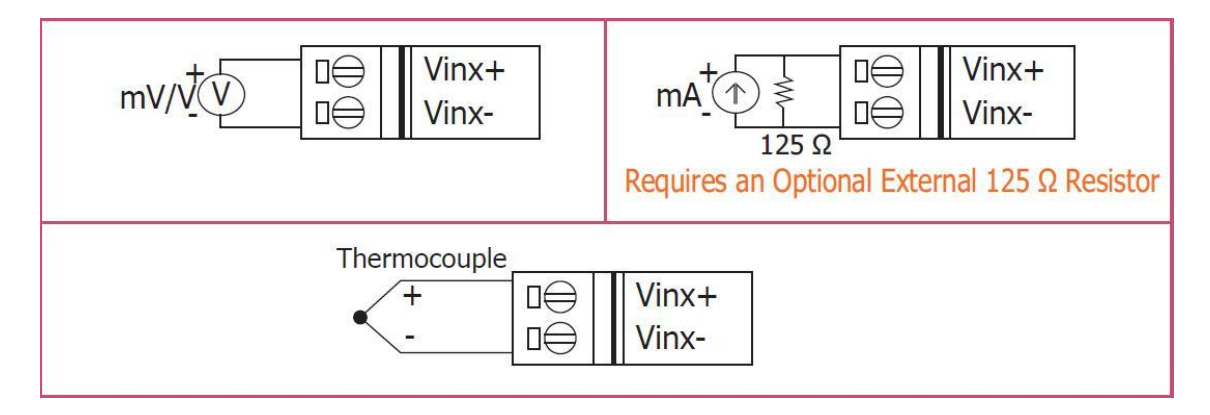

## <span id="page-11-0"></span>**1.6 Quick Start**

To install the module, follow the steps below:

- 1. Connect the analog input. See Section 1.1 for the terminal assignment and Section 1.5 for the wiring diagram.
- 2. Connect the module to the RS-485 network using the DATA+ and DATA- terminals. See Section 1.1 for the terminal assignment. If the host is only equipped with an RS-232 interface, then an RS-232 to RS-485 converter will be required. Refer to the "**I-7000 Bus Converter User's Manual**" for more information.
- 3. Connect the module to the power supply using the  $+Vs$ and GND terminals. See Section 1.1 for the terminal assignment. Note that the voltage supplied should be in the range of  $+10$  to  $+48V$  DC.
- 4. For DCON protocol, configure the module by sending the %AANNTTCCFF command. See Section 2.1 for details. For Modbus RTU protocol, configure the module using the following functions.
	- Sub-function 04h of Function 46h, see Section 3.3.2
	- □ Sub-function 06h of Function 46h, see Section 3.3.4 Sub-function 08h of Function 46h, see Section 3.3.6 The default settings for the module can be found in Section 1.7.
- 5. For DCON protocol, in order to read data from the input channels, send either the #AA or #AAN command to the module. See Sections 2.2 and 2.3 for details. For Modbus RTU protocol, use Function 04h to read the data from the input channels. See Section 3.2 for details.
- 6. If the host is a PC with a Windows operating system installed, the DCON Utility can be used to allow easy

configuration and reading of data. The DCON Utility can be downloaded from the ICP DAS website [\(http://www.icpdas.com\)](http://www.icpdas.com/). The documentation for the DCON Utility can be found in the "**Getting Started For I-7000 Series Modules**" manual.

Refer to the "**I-7000 Bus Converter User's Manual**" and "**Getting Started For I-7000 Series Modules**" manuals for more details. The "**Getting Started For I-7000 Series Modules**" manual can be downloaded from the ICP DAS website (http://www.icpdas.com).

## <span id="page-13-0"></span>**1.7 Default Settings**

Default settings for the M-2018-16 and M-6018-16 modules are:

- □ Protocol: Modbus RTU
- Module address: 01
- Analog input type: Type 05, -2.5V to 2.5V
- Baud Rate: 9600 bps
- Filter set at 60Hz rejection

## <span id="page-14-0"></span>**1.8 Calibration**

**Warning:** *It is not recommended that calibration be performed until the process is fully understood.*

The calibration procedure is as follows:

- 1. Warm up the module for 30 minutes.
- 2. Set the type code to the type you want to calibrate. Refer to Sections 2.1 for details.
- 3. Enable calibration. Refer to Section 2.18 for details.
- 4. Apply the zero calibration voltage/current.
- 5. Send the zero calibration command. Refer to Section 2.5 for details.
- 6. Apply the span calibration voltage/current.
- 7. Send the span calibration command. Refer to Section 2.4 for details.
- 8. Repeat steps 3 to 7 three times.

#### **Notes:**

- 1. For the M-2018-16 and M-6018-16, connect the calibration voltage/current to channel 0.
- 2. When calibrating type 06 for the M-2018-16 and M-7018-16, a resistor of 125 ohms, 0.1% should be connected. Refer to Section 1.5 for details.
- 3. Calibration voltages and currents are shown below.
- 4. The M-2018-16 and M-6018-16 modules must be switched to the DCON protocol mode before calibrating. Refer to Section 3.3.4 for details of the switching protocol.

Calibration voltages/current used by the M-2018-16 and M-6018-16:

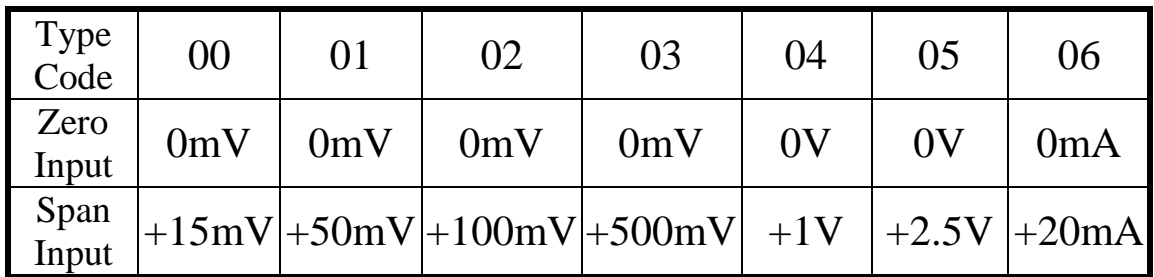

## <span id="page-16-0"></span>**1.9 Configuration Tables**

#### **Baud Rate Setting (CC)**

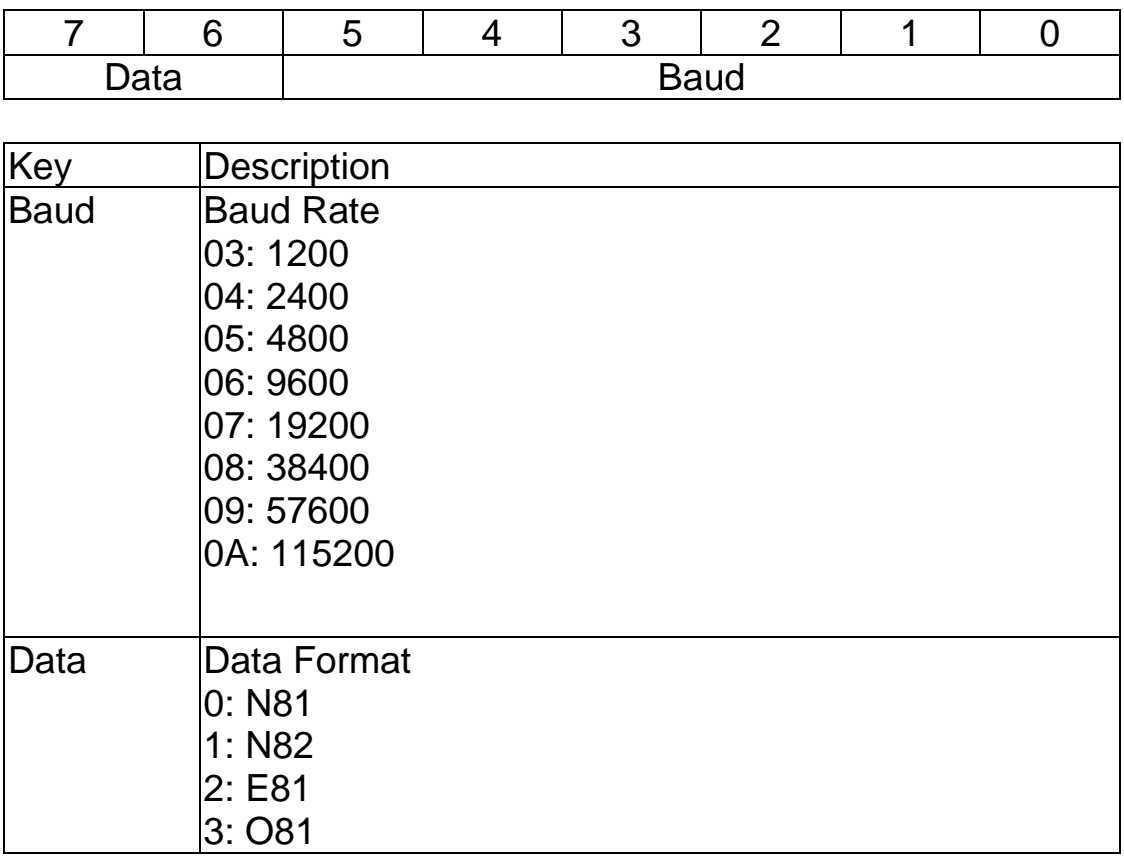

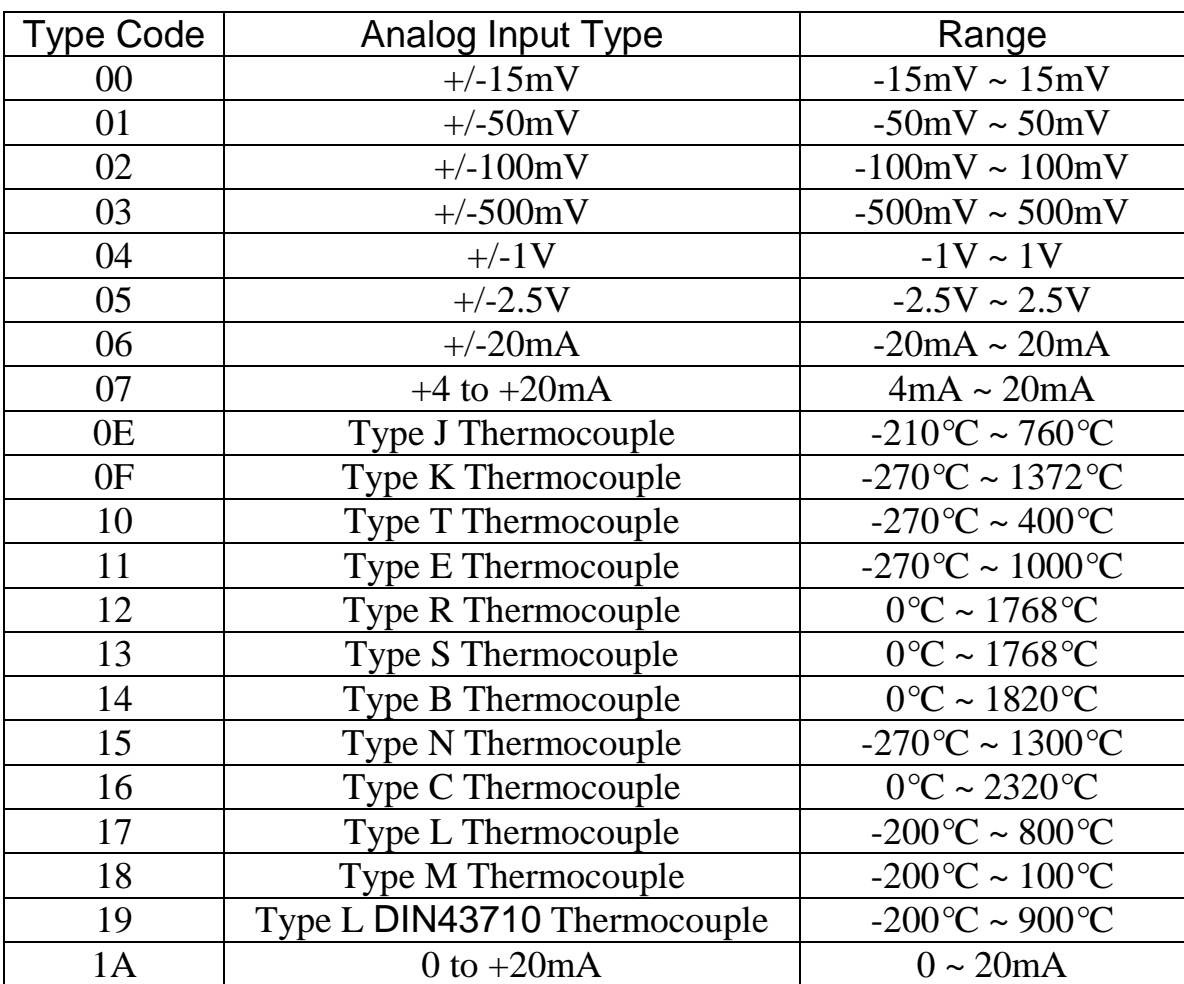

#### **Analog Input Type Setting (TT)**

#### **Data Format Setting (FF)**

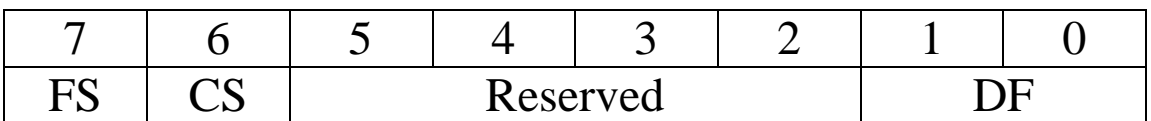

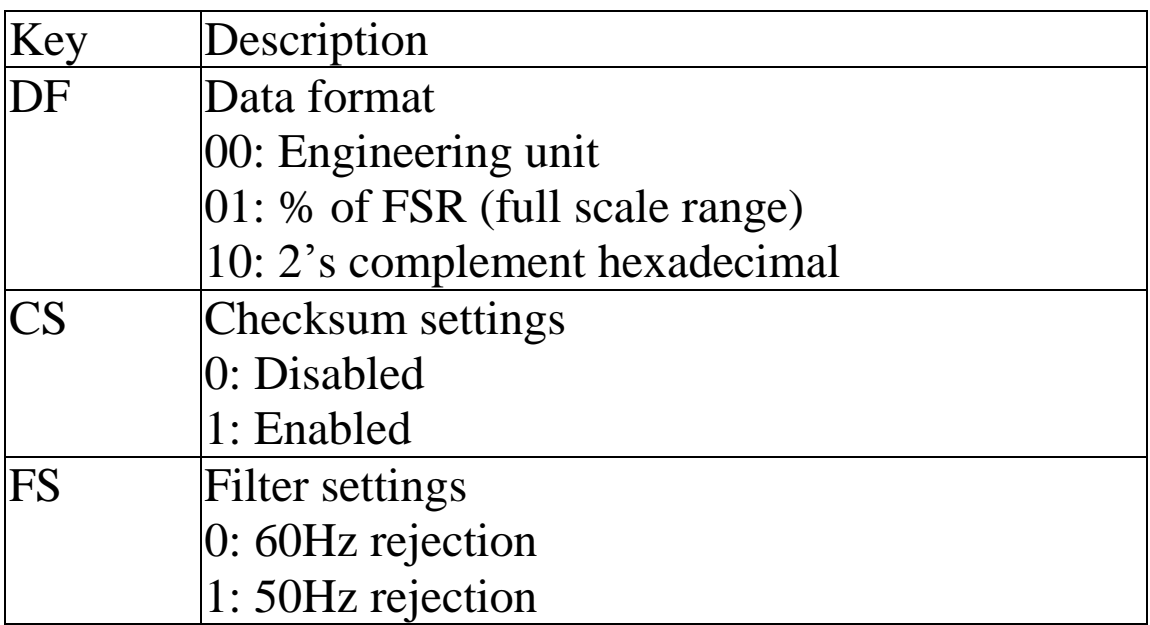

**Note**: The reserved bits should be zero.

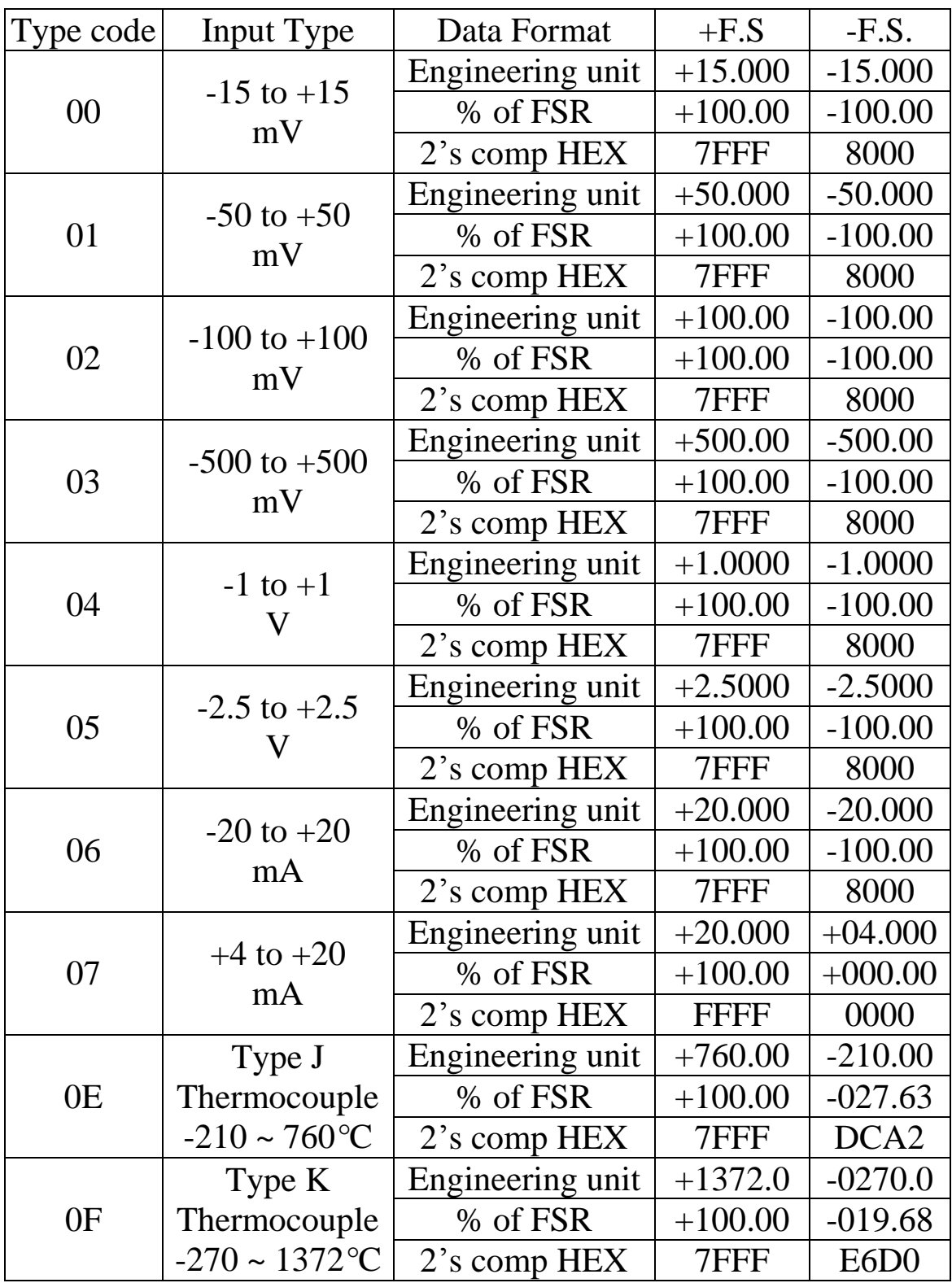

### **Analog Input Type and Data Format Table**

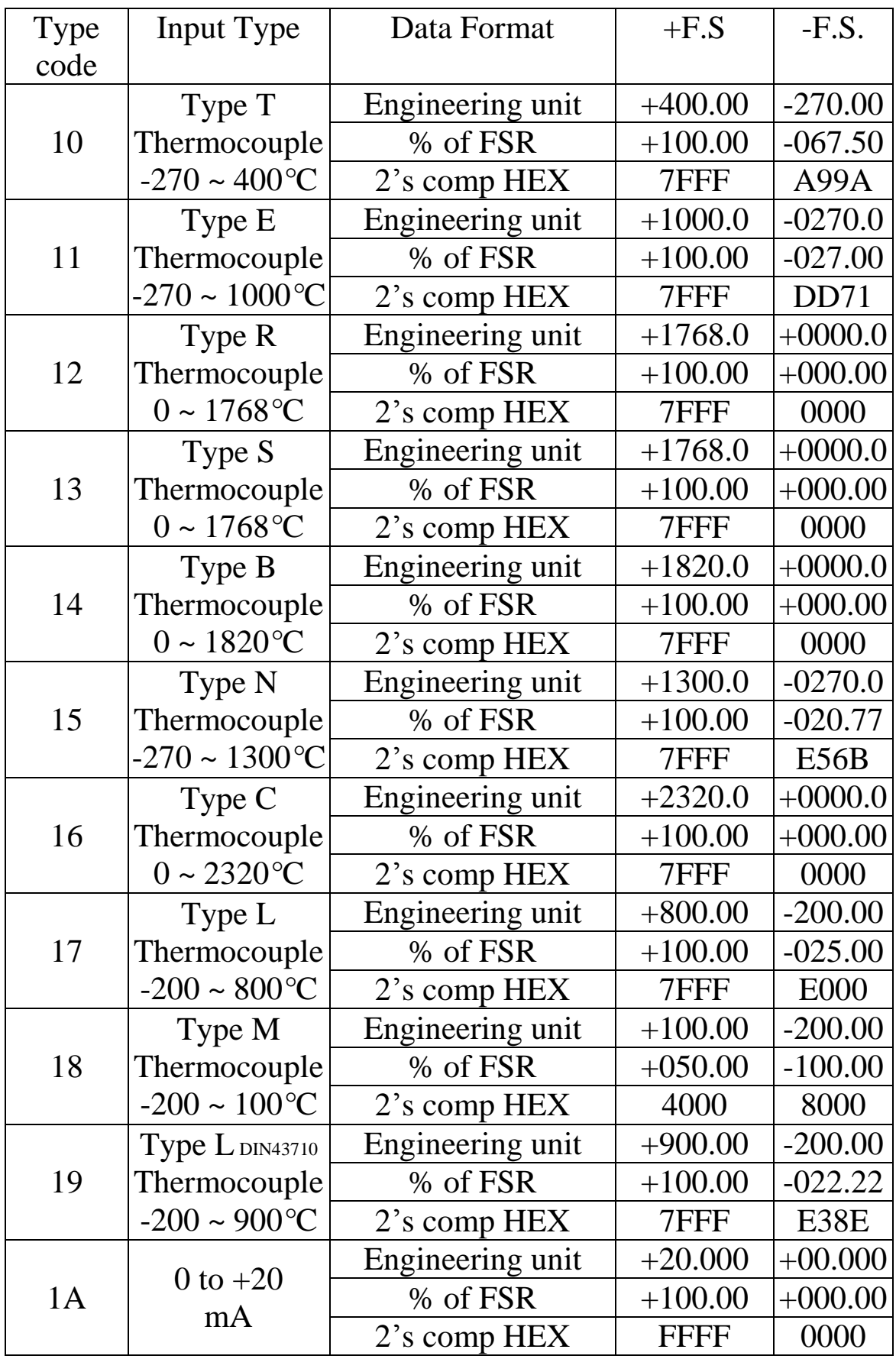

#### **Thermocouple Over Range/Under Range Reading for the M-2018-16 and M-6018-16 with DCON protocol**

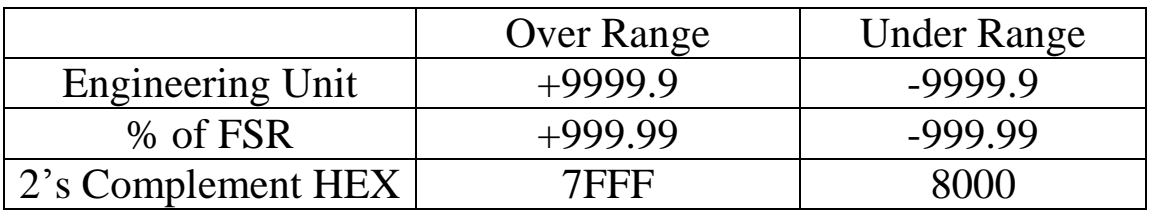

#### **Thermocouple Over Range/Under Range Reading for the M-2018-16 and M-6018-16 with Modbus RTU protocol**

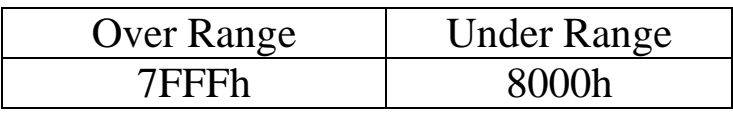

#### **4 ~ 20mA Under Range Reading**

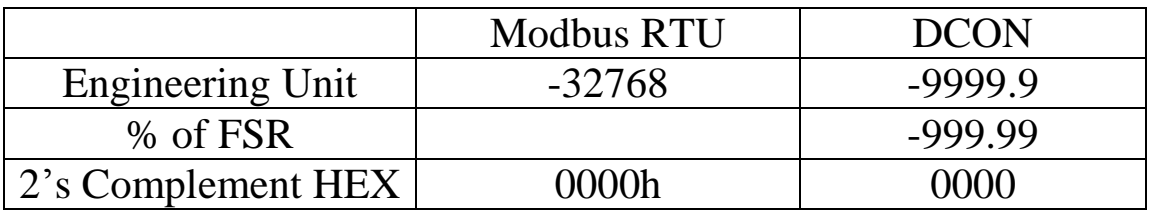

## <span id="page-22-0"></span>**1.10 M-2000 and M-6000 Notes**

The M-2000 and M-6000 series support both the DCON and Modbus RTU protocols and the Modbus RTU communication protocol is the default protocol. The communication Baud Rates for the Modbus RTU protocol can be in the range of 1200 bps to 115200 bps.

Modbus functions supported by the module are described in Chapter 3.

#### <span id="page-22-1"></span>**1.10.1 Protocol Switching**

To switch to the DCON protocol:

- 1. Sets the Modbus register 00257, base 1, to a value of 0.
- 2. After a power-on reset, the communication protocol will be changed to DCON.

To switch to the Modbus RTU protocol:

- 1. Sends the \$AAPN command and set N to a value of 1. Note that the INIT switch should be set to the on position. See Section 2.15 for details.
- 2. After a power-on reset, the communication protocol will be changed to the Modbus RTU protocol.

#### <span id="page-23-0"></span>**1.10.2 INIT Mode**

When the module is powered on, with the INIT switch set to the on position, the module is in INIT mode, (see Section A.1 for details), and the communication settings are as follows:

- 1. Address: 00
- 2. Baud Rate: 9600 bps
- 3. No checksum
- 4. Protocol: DCON

If communication with the module is not possible, set the module to the INIT mode and use the above settings to communicate with the module. To read the current settings, send the commands \$AA2, (see Section 2.6), and \$AAP, (see Section 2.14). To set new settings, send the commands %AANNTTCCFF, (see Section 2.1) and \$AAPN, (see Section 2.15). The new communication settings will be effective after the next power-on reset.

## <span id="page-24-0"></span>**1.11 Technical Support**

Should you encounter problems while using the M-2000 and M-6000 module, and are unable to find the help you need in this manual or on our website, please contact ICP DAS Product Support.

Email: service@icpdas.com

Website: http://www.icpdas.com.tw/contact\_us/contact\_us.html

When requesting technical support, be prepared to provide the following information about your system:

- 1. Module name and serial number: The serial number can be found printed on the barcode label attached to the cover of the module.
- 2. Firmware version: See Section 2.12 and 3.3.7 for information regarding the command used to identify the firmware version.
- 3. Host configuration (type and operating system)
- 4. If the problem is reproducible, please give full details describing the procedure used to reproduce the problem.
- 5. Specific error messages displayed. If a dialog box with an error message is displayed, please include the full text of the dialog box, including the text in the title bar.
- 6. If the problem involves other programs or hardware devices, please describe the details of the problem in full.
- 7. Any comments and suggestions related to the problem are welcome.

ICP DAS will reply to your request by email within three business days.

## <span id="page-25-0"></span>**2. DCON Protocol**

With DCON protocol, all communication with M-2000 and M-6000 modules consists of commands generated by the host and responses transmitted by the M-2000 and M-6000 modules. Each module has a unique ID number that is used for addressing purposes and is stored in nonvolatile memory. The ID is 01 by default and can be changed using a user command. All commands to the modules contain the ID address, meaning that only the addressed module will respond. The only exception to this is command  $\sim^*$  (Section 2.20), which are sent to all modules, but in these cases, the modules do not reply to the command.

#### **Command Format:**

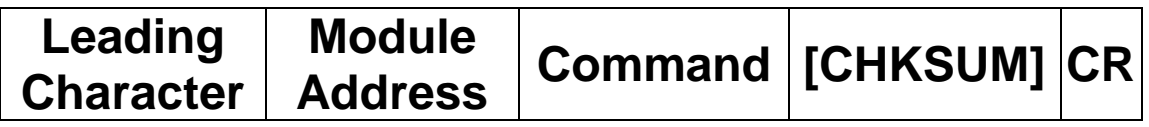

#### **Response Format:**

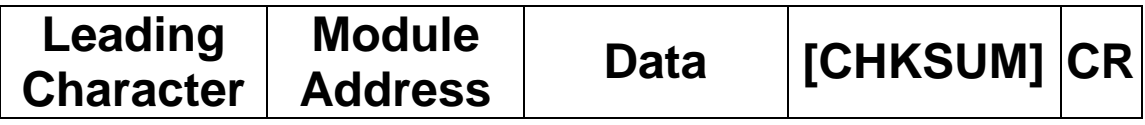

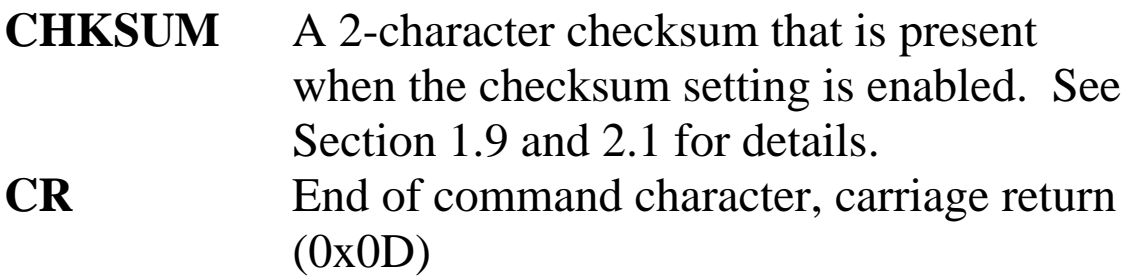

### **Checksum Calculation:**

- 1. Calculate the ASCII code sum of all the characters in the command/response string except for the carriage return character (CR).
- 2. The checksum is equal to the sum masked by 0ffh.

### **Example:**

Command string: \$012(CR)

- 1. Sum of the string = " $\mathcal{S}$ "+"0"+"1"+"2" =  $24h+30h+31h+32h = B7h$
- 2. Therefore the checksum is B7h, and so  $CHKSUM = "B7"$
- 3. The command string with the checksum = \$012B7(CR)

#### Response string: !01200600(CR)

- 1. Sum of the string  $=$ "!"+"0"+"1"+"2"+"0"+"0"+"6"+"0"+"0" =  $21h+30h+31h+32h+30h+30h+36h+30h+30h = 1AAh$
- 2. Therefore the checksum is AAh, and so  $CHKSIIM = "AA"$
- 3. The response string with the checksum  $= 101200600A$ A(CR)

#### **Note:**

All characters should be in upper case.

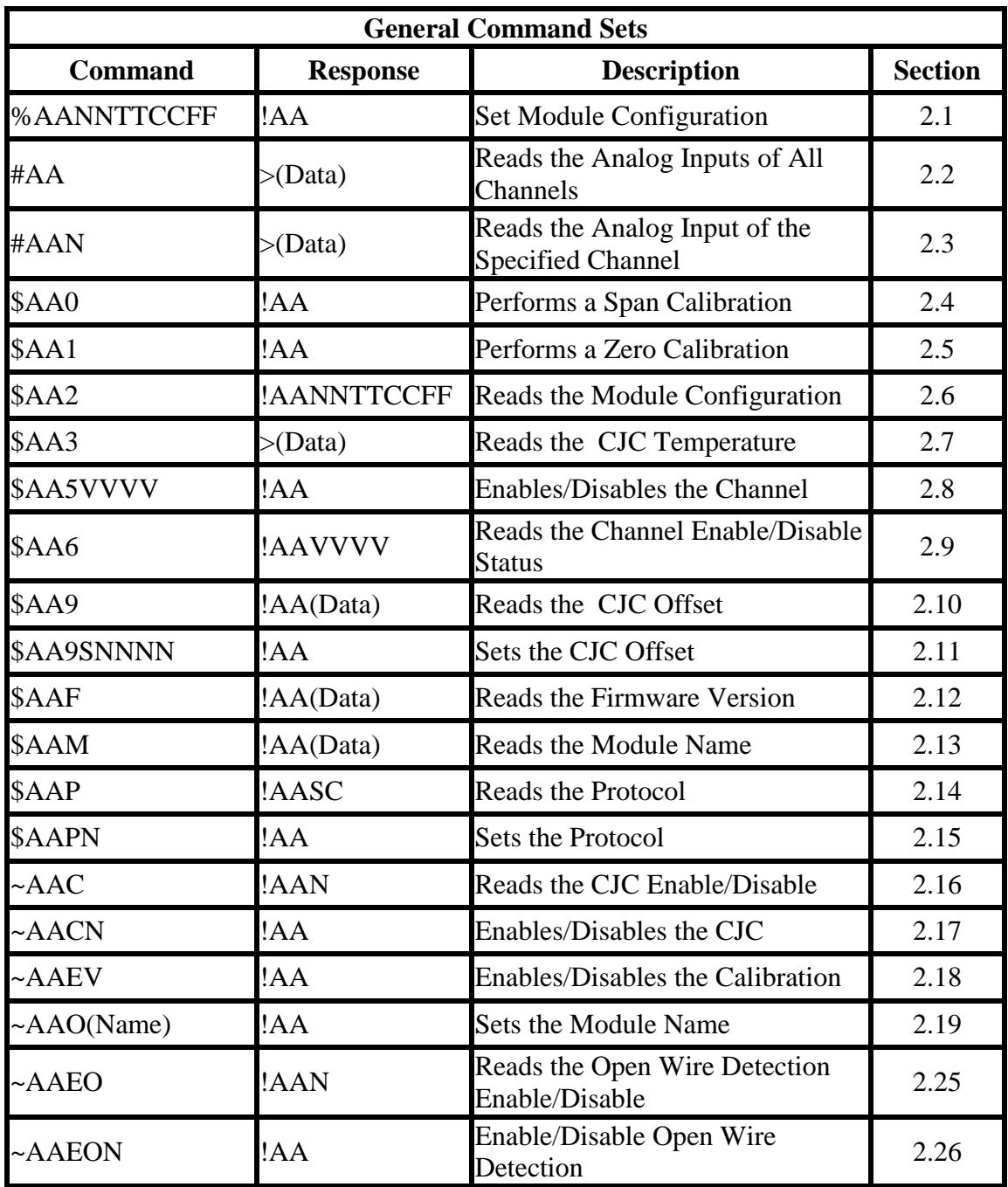

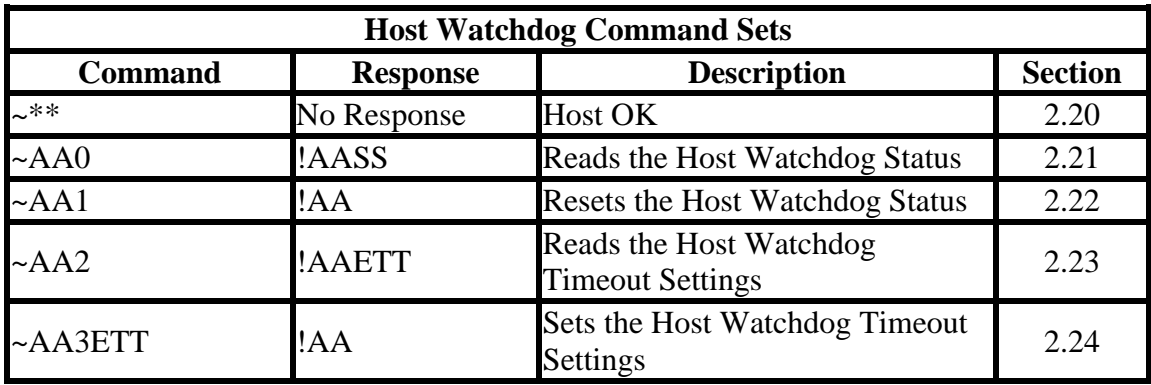

### <span id="page-29-0"></span>**2.1 %AANNTTCCFF**

#### **Description:**

Sets the configuration of an analog input module.

#### **Syntax:**

#### **%AANNTTCCFF[CHKSUM](CR)**

- % Delimiter character
- AA Address of the module to be configured in hexadecimal format (00 to FF)
- NN New address of the module in hexadecimal format (00 to FF)
- TT New type code, see Section 1.9 for details.
- CC New Baud Rate code, see Section 1.9 for details. To change the Baud Rate, the INIT switch must be set to the on position. See Section A.1 for details.
- FF Used to set the data format, checksum, and filter settings (Section 1.9). To change the checksum setting, the INIT switch must be set to the on position. See Section A.1 for details.

#### **Response:**

#### Valid Response: **!AA[CHKSUM](CR)** Invalid Response: **?AA[CHKSUM](CR)**

- ! Delimiter character for a valid response
- ? Delimiter character for an invalid response. If changing the **Baud Rate** or **checksum** settings without switching the INIT switch to the on position, the module will return an invalid command.
- AA Address of the module in hexadecimal format (00 to FF)

There will be no response if the command syntax is incorrect, there is a communication error, or there is no module with the specified address.

### **Examples:**

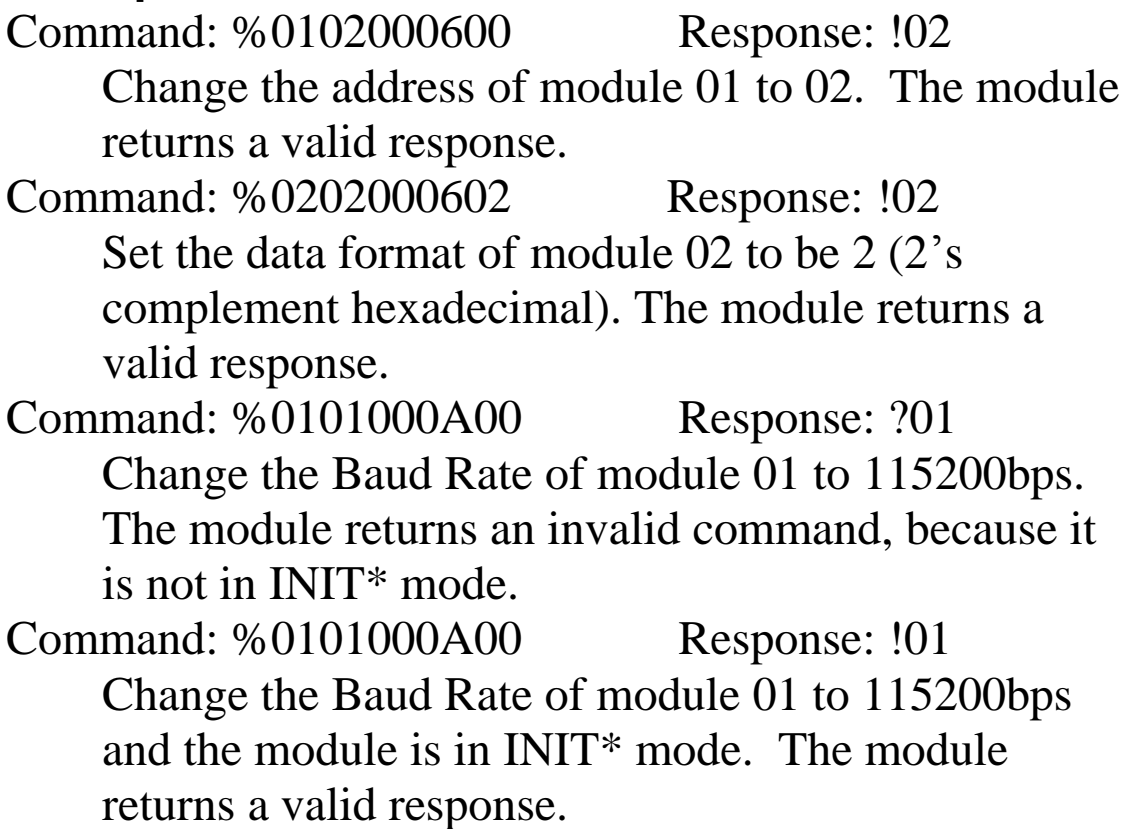

#### **Related Commands:**

Section 2.6 \$AA2

#### **Related Topics:**

Section 1.9 Configuration Tables, Section A.1 INIT Mode

#### **Notes:**

1. Changes to the address, type code, data format and filter settings take effect immediately after a valid command is received. Changes to the Baud Rate and checksum settings take effect on the next power on reset.

### <span id="page-32-0"></span>**2.2 #AA**

1.

#### **Description:**

Reads the data from every analog input channel.

### **Syntax:**

#### **#AA[CHKSUM](CR)**

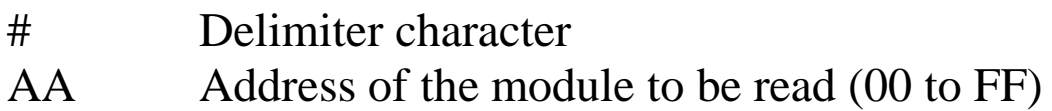

#### **Response:**

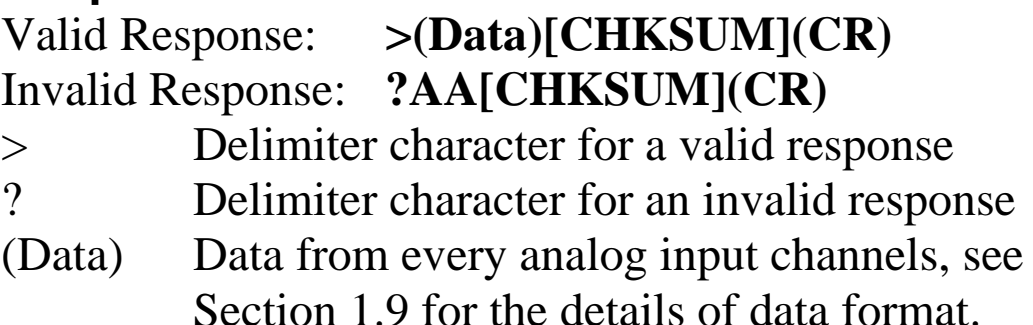

There will be no response if the command syntax is incorrect, there is a communication error, or there is no module with the specified address.

### **Examples:**

Command: #01 Response: >+025.12+020.45+012.78+018.97+003.24+015.35+008.0 7+014.79

Reads module 01 and receives the data in engineering format.

Command: #02 Response:

>4C532628E2D683A20F2ADBA16284BA71

Reads module 02 and receives the data in hexadecimal format.

Command: #03 Response:

>-9999.9-9999.9-9999.9-9999.9-9999.9-9999.9-9999.9- 9999.9

Reads module 03 and the data is under range.

### **Related Commands:**

Section 2.1 %AANNTTCCFF, Section 2.6 \$AA2

#### **Related Topics:**

Section 1.9 Configuration Tables

### <span id="page-34-0"></span>**2.3 #AAN**

#### **Description:**

Reads the analog input of channel N.

#### **Syntax:**

#### **#AAN[CHKSUM](CR)**

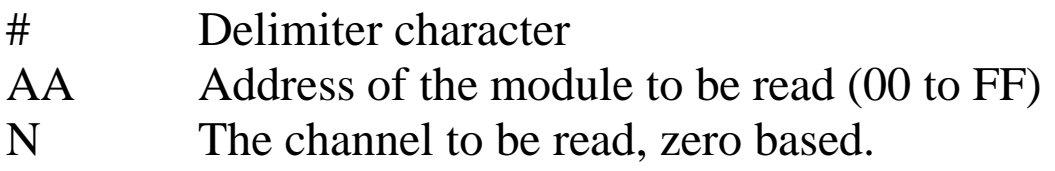

#### **Response:**

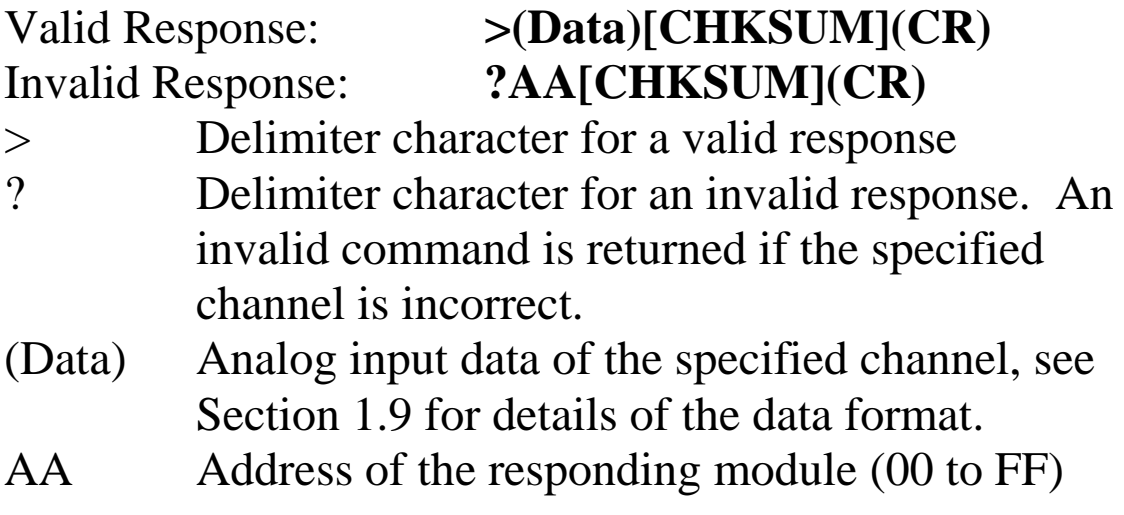

There will be no response if the command syntax is incorrect, there is a communication error, or there is no module with the specified address.

#### **Examples:**

Command: #032 Response: >+025.13 Reads data from channel 2 of module 03.

#### **Related Commands:**

Section 2.1 %AANNTTCCFF, Section 2.6 \$AA2

#### **Related Topics:**

Section 1.9 Configuration Tables
# **2.4 \$AA0**

#### **Description:**

Performs a span calibration.

### **Syntax:**

#### **\$AA0[CHKSUM](CR)**

- \$ Delimiter character
- AA Address of the module to be calibrated (00 to FF)
- 0 Command for the span calibration

#### **Response:**

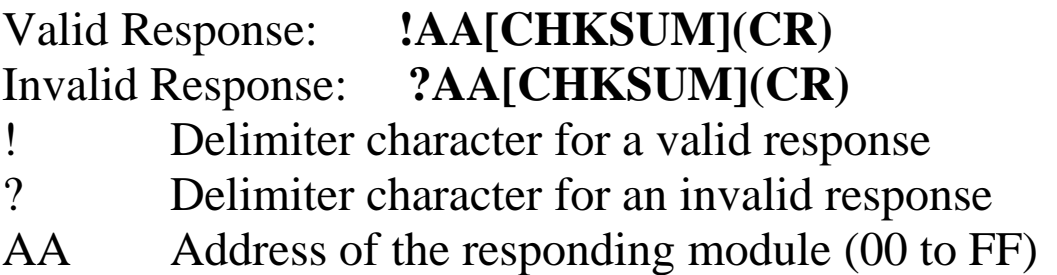

Command: \$010 Response: !01 Performs a span calibration on module 01 and returns a valid response. Command: \$020 Response: ?02

Performs a span calibration on module 02. An invalid command is returned because the "enable calibration" command was not sent in advance.

#### **Related Commands:**

Section 2.5 \$AA1, Section 2.18 ~AAEV

#### **Related Topics:**

Section 1.8 Calibration

### **Notes:**

1. The "enable calibration" command, ~AAEV, must be sent before this command is used, see Section 1.8 for details.

# **2.5 \$AA1**

#### **Description:**

Performs a zero calibration.

#### **Syntax:**

#### **\$AA1[CHKSUM](CR)**

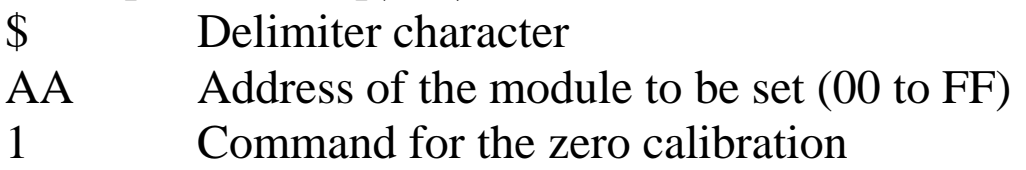

#### **Response:**

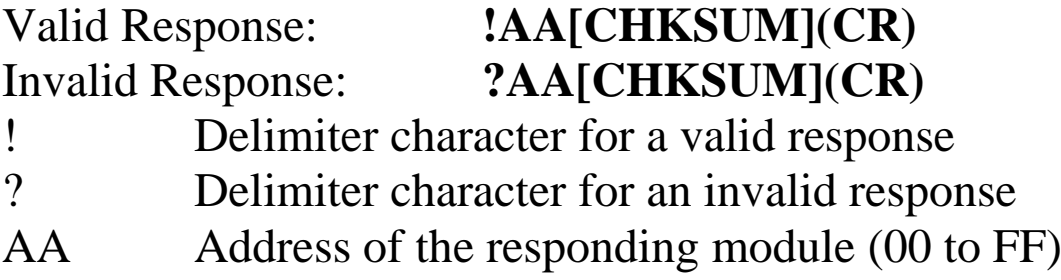

Command: \$011 Response: !01 Performs a zero calibration on module 01 and returns a valid response. Command: \$021 Response: ?02 Performs a zero calibration on module 02. An

invalid command is returned because the "enable calibration" command was not sent in advance.

#### **Related Commands:**

Section 2.4 \$AA0, Section 2.18 ~AAEV

#### **Related Topics:**

Section 1.8 Calibration

### **Notes:**

1. The "enable calibration" command, ~AAEV, must be sent before this command is used, see Section 1.8 for details.

# **2.6 \$AA2**

#### **Description:**

Reads the module configuration.

#### **Syntax:**

#### **\$AA2[CHKSUM](CR)**

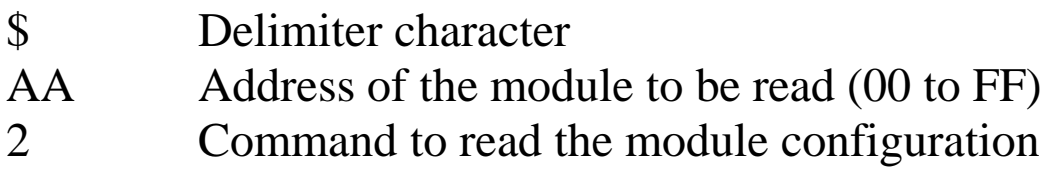

#### **Response:**

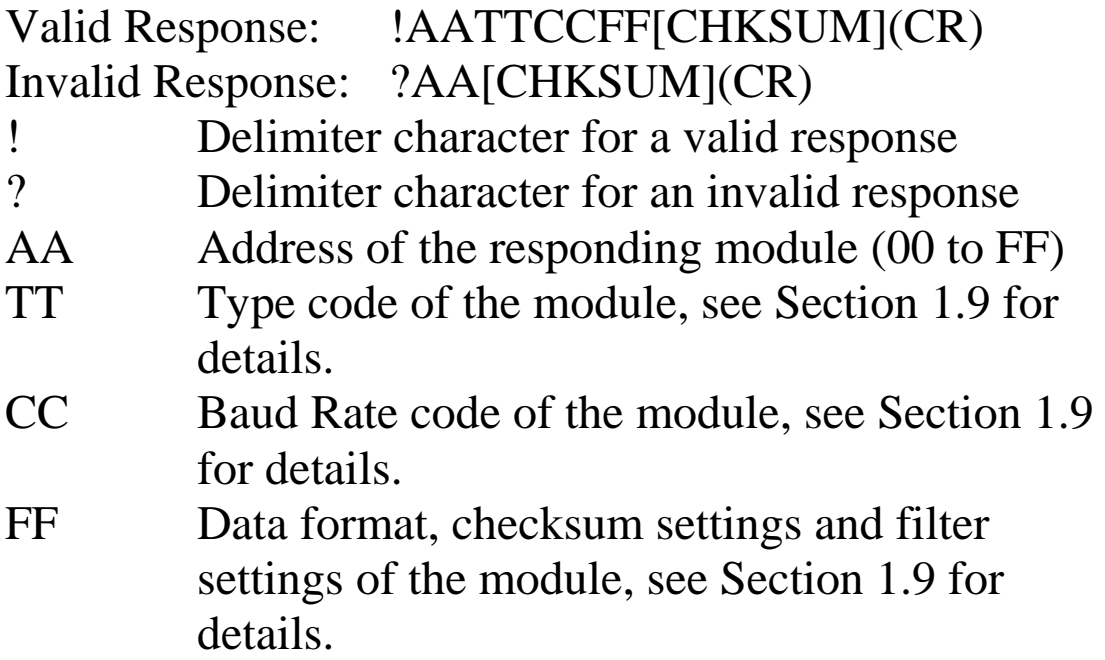

Command: \$012 Response: !01050600 Reads the configuration of module 01. Command: \$022 Response: !02030602 Reads the configuration of module 02.

#### **Related Commands:**

Section 2.1 %AANNTTCCFF

#### **Related Topics:**

Section 1.9 Configuration Tables

# **2.7 \$AA3**

**,**

### **Description:**

Reads the CJC (cold junction compensation) temperature.

### **Syntax:**

### **\$AA3[CHKSUM](CR)**

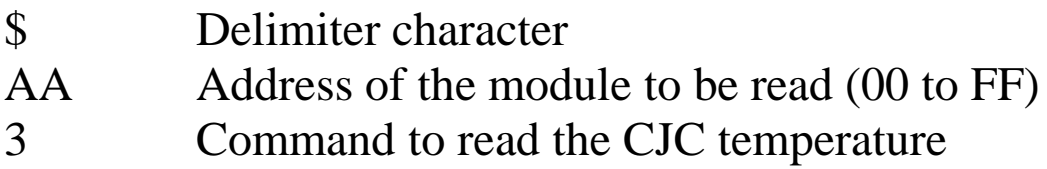

### **Response:**

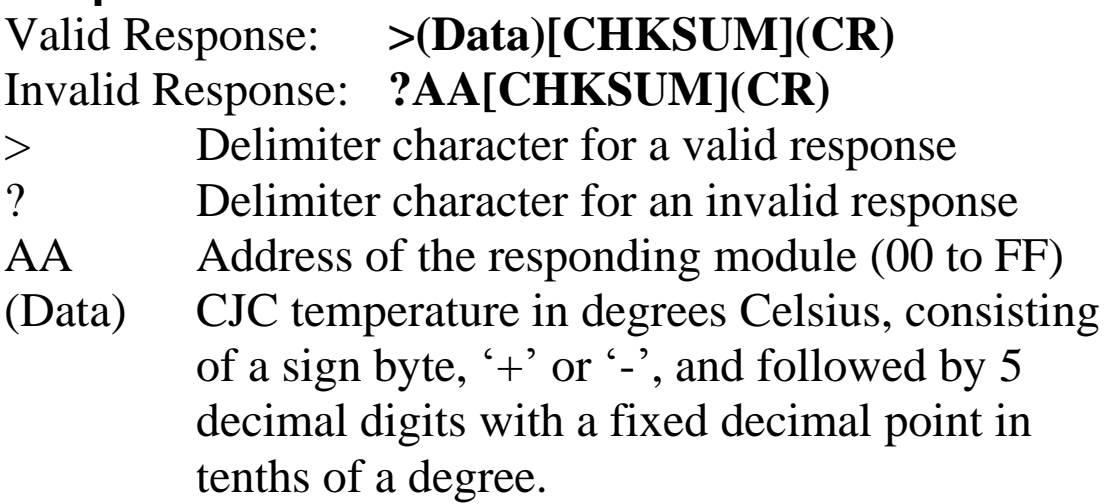

Command: \$013 Response: >+0031.2 Reads the CJC temperature of module 01 and the module responds with 31.2℃.

#### **Related Commands:**

Section 2.10 \$AA9, Section 2.11 \$AA9SNNNN, Section 2.16 ~AAC, Section 2.17 ~AACN

### **Note:**

1. For M-2018-16 and M-6018-16 modules, the CJC offset is included in the reported CJC temperature.

# **2.8 \$AA5VVVV**

#### **Description:**

Specifies the channel(s) to be enabled.

#### **Syntax: \$AA5VV(VV)[CHKSUM](CR)**

- \$ Delimiter character
- AA Address of the module to be set (00 to FF)
- 5 Command to set the channel(s) to enabled<br>VVVV A four-digit hexadecimal value, where hit
- A four-digit hexadecimal value, where bit  $0$ corresponds to channel 0, bit 1 corresponds to channel 1, etc. When the bit is 1 it means that the channel is enabled and 0 means that the channel is disabled.

#### **Response:**

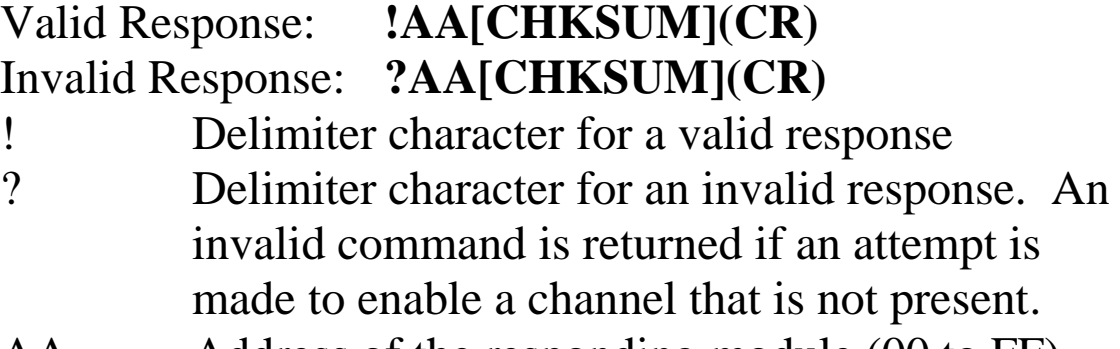

AA Address of the responding module (00 to FF)

There will be no response if the command syntax is incorrect, there is a communication error, or there is no module with the specified address.

# **Examples:**

- Command: \$015003A Response: !01 Enables channels 1, 3, 4, and 5 and disables all other channels of module 01. The module returns a valid response.
- Command:  $$016$  Response: !01003A Reads the channel status of module 01 and returns a response of 3A, meaning that channels 1, 3, 4, and 5 are enabled and all other channels are disabled.

# **Related Commands:**

Section 2.9 \$AA6

### **Note:**

1. It is recommended that only the channels that will be used are enabled.

# **2.9 \$AA6**

#### **Description:**

Reads the enabled/disabled status of each channel.

### **Syntax:**

#### **\$AA6[CHKSUM](CR)**

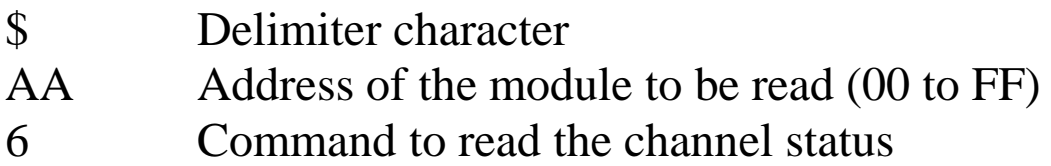

#### **Response:**

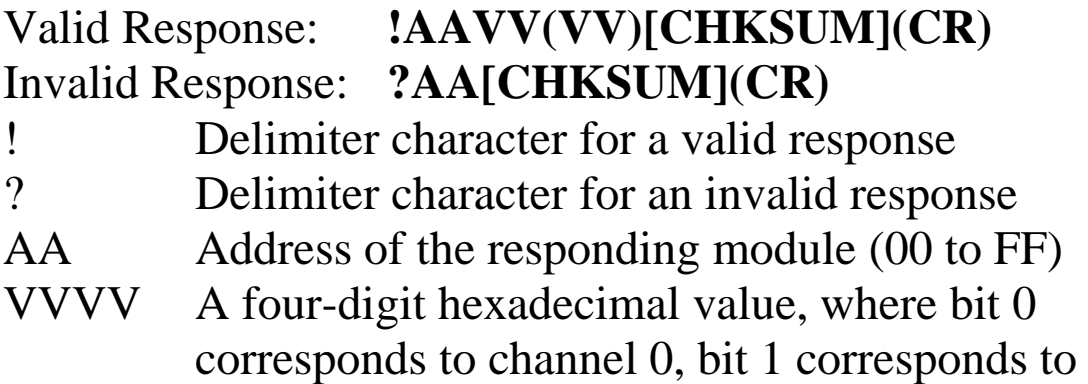

channel 1, etc. When the bit is 1 it means that the channel is enabled and 0 means that the channel is disabled.

Command: \$015003A Response: !01 Enables channels 1, 3, 4, and 5 and disables all other channels of module 01. The module returns a valid response. Command: \$016 Response: !01003A Reads the channel status of module 01 and returns a

response of 3A, meaning that channels 1, 3, 4, and 5 are enabled and all other channels are disabled.

#### **Related Commands:**

Section 2.8 \$AA5VVVV

# **2.10 \$AA9**

#### **Description:**

Reads the CJC (cold junction compensation) offset value that is set by the \$AA9SNNNN command (Section 2.11).

### **Syntax:**

#### **\$AA9[CHKSUM](CR)**

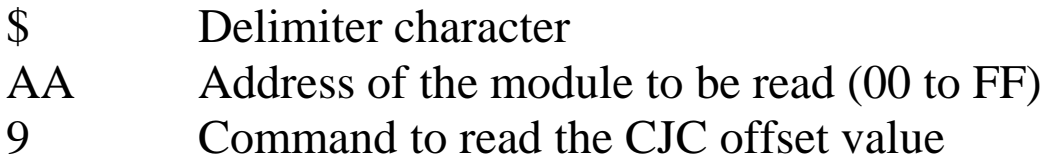

#### **Response:**

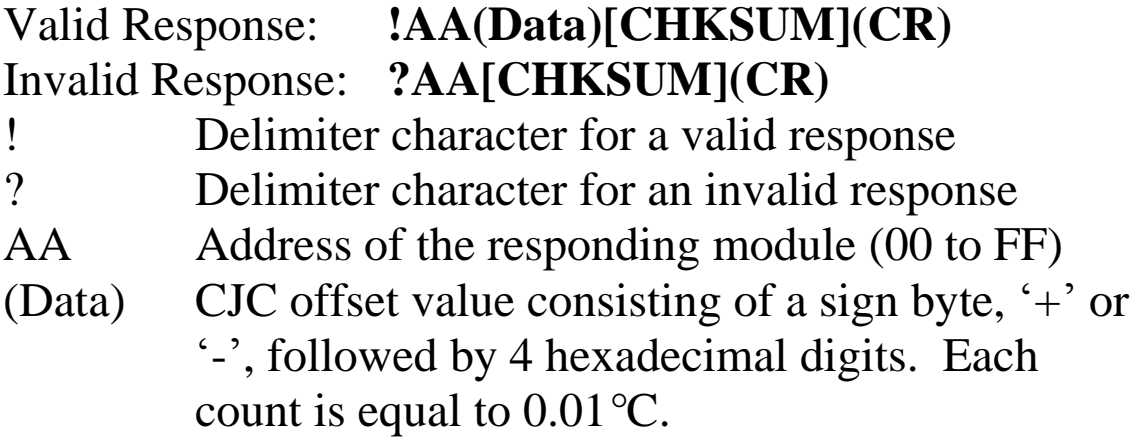

Command: \$019 Response: !01+0010 Reads the CJC offset of module 01 and the module responds with  $+10$  which means  $+0.16$ °C.

#### **Related Commands:**

Section 2.7 \$AA3, Section 2.11 \$AA9SNNNN, Section 2.17 ~AACN

# **2.11 \$AA9SNNNN**

### **Description:**

Sets the CJC (cold junction compensation) offset value to adjust the error produced by the CJC sensor.

# **Syntax:**

### **\$AA9SNNNN[CHKSUM](CR)**

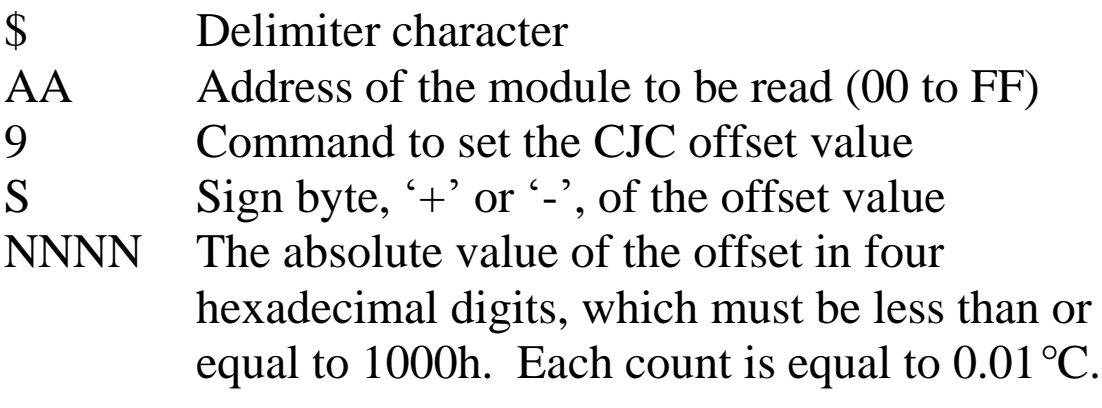

### **Response:**

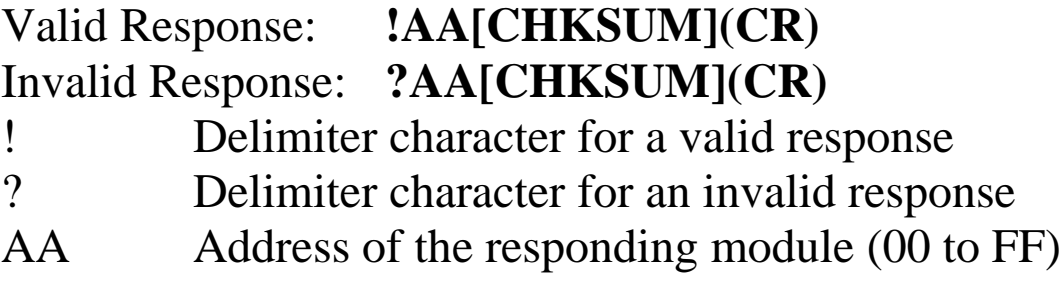

Command: \$019+0010 Response: !01 Sets the CJC offset of module 01 to  $+0.16^{\circ}$ C and returns a valid response.

#### **Related Commands:**

Section 2.7 \$AA3, Section 2.10 \$AA9, Section 2.17  $~\sim$ AACN

# **2.12 \$AAF**

# **Description:**

Reads the firmware version of a module.

# **Syntax:**

### **\$AAF[CHKSUM](CR)**

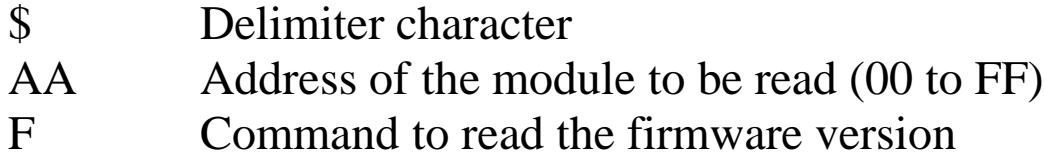

### **Response:**

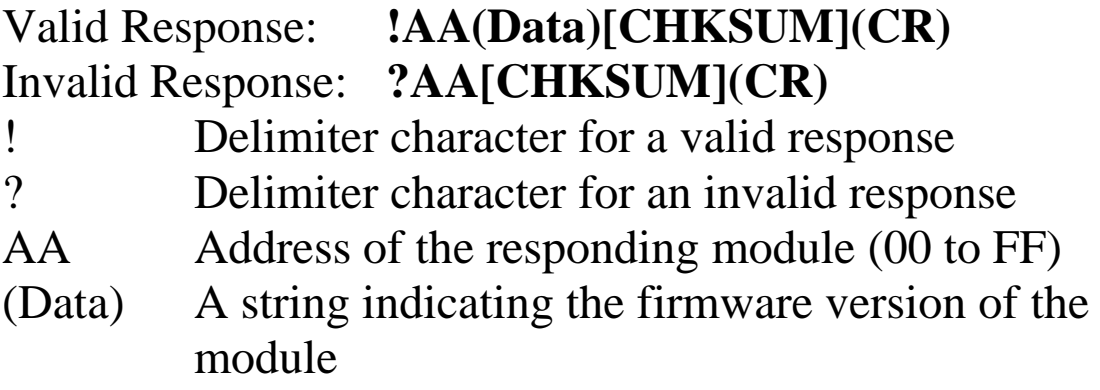

There will be no response if the command syntax is incorrect, there is a communication error, or there is no module with the specified address.

# **Examples:**

Command:  $$01F$  Response: !01A2.0 Reads the firmware version of module 01, and shows that it is version A2.0.

# **2.13 \$AAM**

#### **Description:**

Reads the name of a module.

#### **Syntax:**

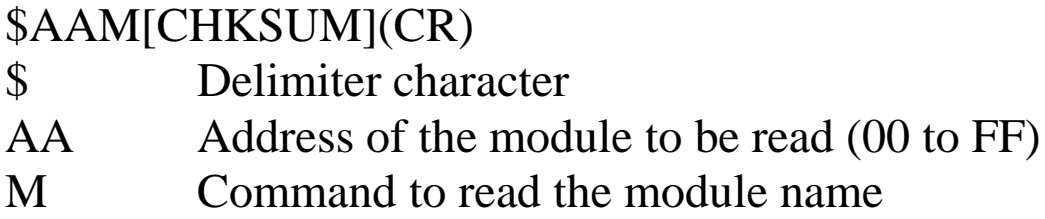

#### **Response:**

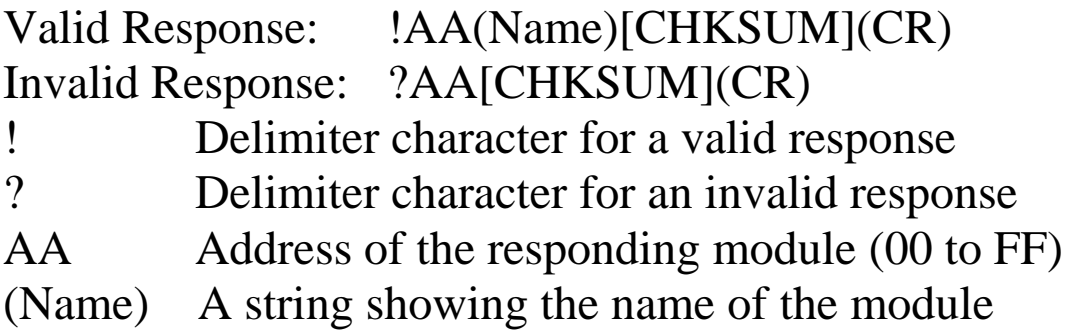

Command: \$01M Response: !012018 Reads the module name of module 01 and returns the name "2018".

#### **Related Commands:**

Section 2.19 ~AAO(Name)

# **2.14 \$AAP**

#### **Description:**

Reads the communication protocol information.

#### **Syntax:**

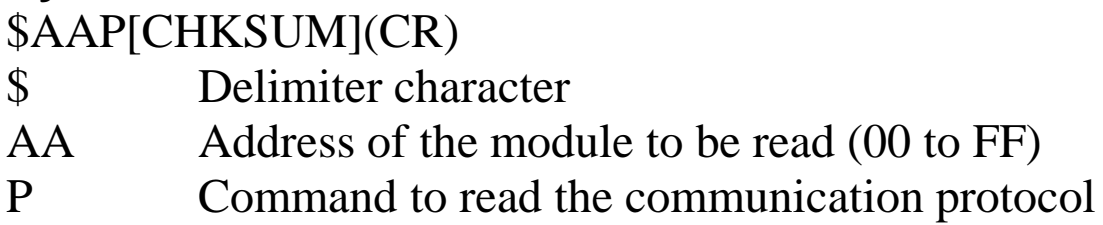

#### **Response:**

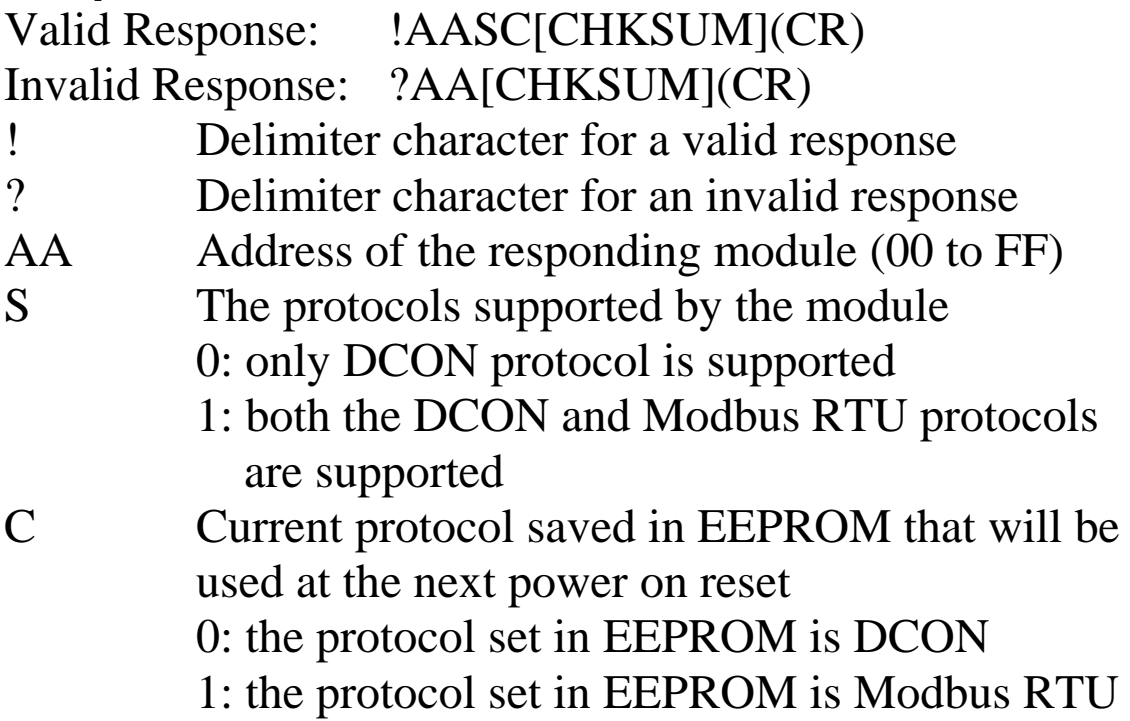

Command:  $$01P$  Response: !0110 Reads the communication protocol of module 01 and returns a response of 10 meaning that it supports both the DCON and Modbus RTU protocols and the protocol that will be used at the next power on reset is DCON.

#### **Related Commands:**

Section 2.15 \$AAPN

# **2.15 \$AAPN**

#### **Description:**

Sets the communication protocol.

#### **Syntax:**

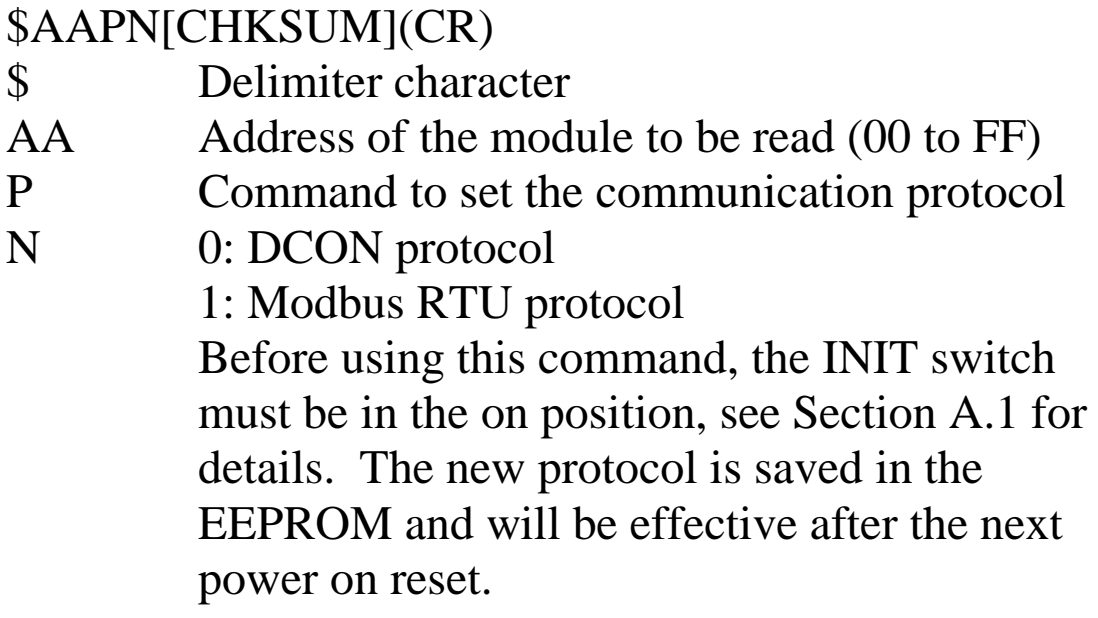

#### **Response:**

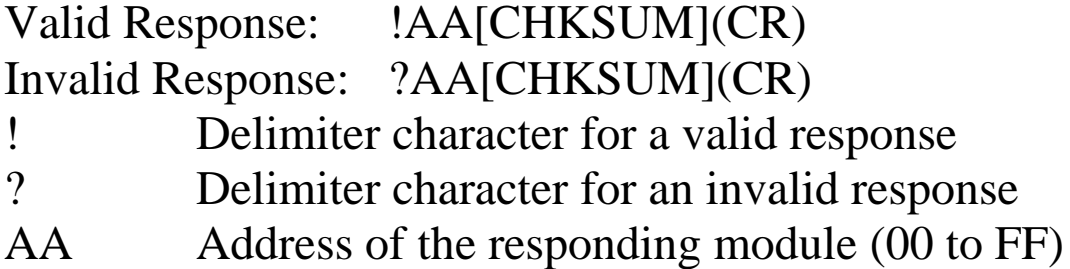

Command: \$01P1 Response: ?01 Sets the communication protocol of module 01 to Modbus RTU and returns an invalid response because the module is not in INIT mode. Command:  $$01P1$  Response: !01 Sets the communication protocol of module 01 to Modbus RTU and returns a valid response.

#### **Related Commands:**

Section 2.14 \$AAP

#### **Related Topics:**

Section A.1 INIT Mode

# **2.16 ~AAC**

#### **Description:**

Reads the CJC (cold junction compensation) enabled/disabled status.

### **Syntax:**

#### **~AAC[CHKSUM](CR)**

- ~ Delimiter character
- AA Address of the module to be read (00 to FF)
- C Command to read the CJC enabled/disabled status

#### **Response:**

- Valid Response: **!AAN[CHKSUM](CR)** Invalid Response: **?AA[CHKSUM](CR)**
- ! Delimiter character for a valid response
- ? Delimiter character for an invalid response
- AA Address of the responding module (00 to FF)
- N 0: CJC disabled
	- 1: CJC enabled

Command: ~01C Response: !011 Sends a command to read the CJC enabled/disabled status of module 01 and shows that the CJC is enabled.

#### **Related Commands:**

Section 2.7 \$AA3, Section 2.10 \$AA9, Section 2.11 \$AA9SNNNN, Section 2.17 ~AACN

# **2.17 ~AACN**

#### **Description:**

Enable/disable CJC (cold junction compensation).

#### **Syntax:**

#### **~AACN[CHKSUM](CR)**

- ~ Delimiter character
- AA Address of the module to be read (00 to FF)
- C Command to enable/disable CJC
- N 0: disable CJC
	- 1: enable CJC

#### **Response:**

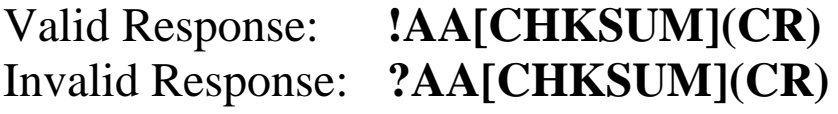

! Delimiter character for a valid response

- ? Delimiter character for an invalid response
- AA Address of the responding module (00 to FF)

Command: ~01C0 Response: !01 Sends a command to disable CJC of module 01 and returns a valid response.

#### **Related Commands:**

Section 2.7 \$AA3, Section 2.10 \$AA9, Section 2.11 \$AA9SNNNN, Section 2.16 ~AAC

# **2.18 ~AAEV**

#### **Description:**

Enable/Disable module calibration.

### **Syntax:**

#### **~AAEV[CHKSUM](CR)**

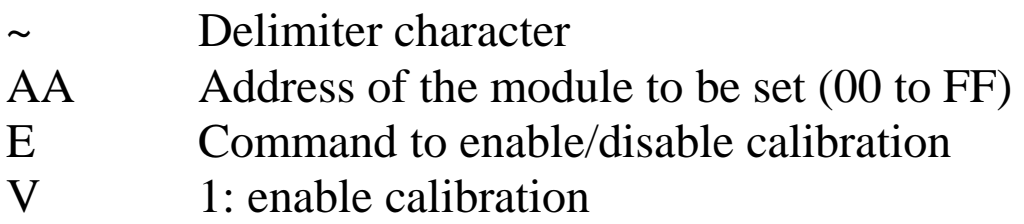

0: disable calibration

### **Response**:

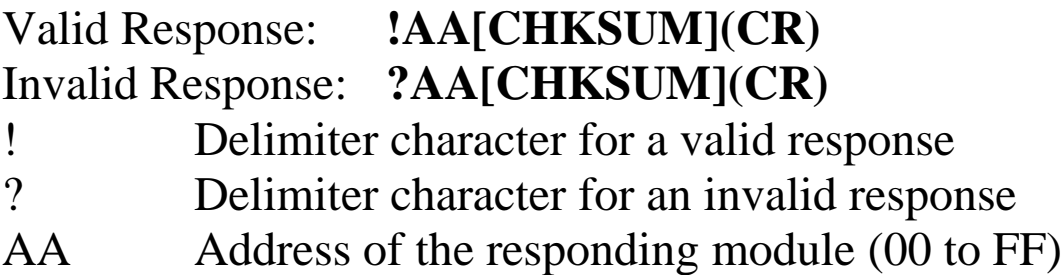

Command: \$010 Response: ?01 Sends the command to perform a span calibration on module 01. It returns an invalid response because the "enable calibration" command was not sent in advance. Command: ~01E1 Response: !01 Enables calibration on module 01 and returns a valid response.

Command: \$010 Response: !01 Sends the command to perform a span calibration on module 01 and returns a valid response.

#### **Related Commands:**

Section 2.4 \$AA0, Section 2.5 \$AA1

### **Related Topics:**

Section 1.8 Calibration

# **2.19 ~AAO(Name)**

#### **Description:**

Sets the name of a module.

#### **Syntax:**

#### **~AAO(Name)[CHKSUM](CR)**

Delimiter character AA Address of the module to be set (00 to FF) O Command to set the module name

### (Name) New name of the module (max. 6 characters).

#### **Response:**

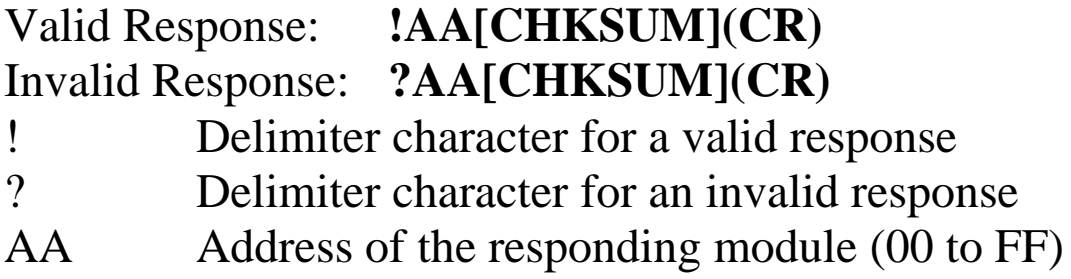

Command: ~01O2018A Response: !01 Sets the name of module 01 to be "2018A" and returns a valid response. Command: \$01M Response: !012018A Reads the name of module 01 and returns "2018A".

#### **Related Commands:**

Section 2.13 \$AAM

### **2.20 ~\*\***

### **Description:**

Informs all modules that the host is OK.

#### **Syntax:**

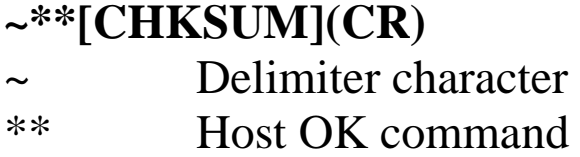

# **Response:**

No response.

# **Examples:**

Command: ~\*\* No response Sends a "Host OK" command to all modules.

### **Related Commands:**

Section 2.21 ~AA0, Section 2.22 ~AA1, Section 2.23 ~AA2, Section 2.24 ~AA3EVV

### **Related Topics:**

Section A.2 Dual Watchdog Operation

#### **Note:**

After sending this command, there must be a 2ms delay before the next command can be sent.

# **2.21 ~AA0**

#### **Description:**

Reads the host watchdog status of a module.

#### **Syntax:**

### **~AA0[CHKSUM](CR)**

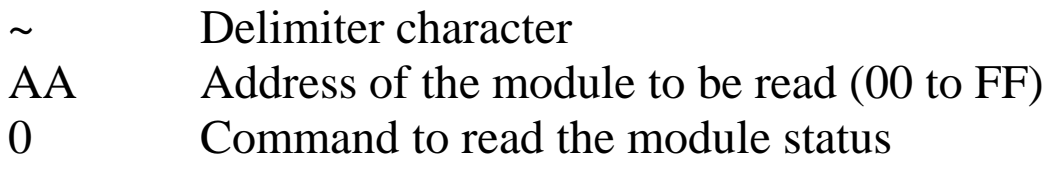

#### **Response:**

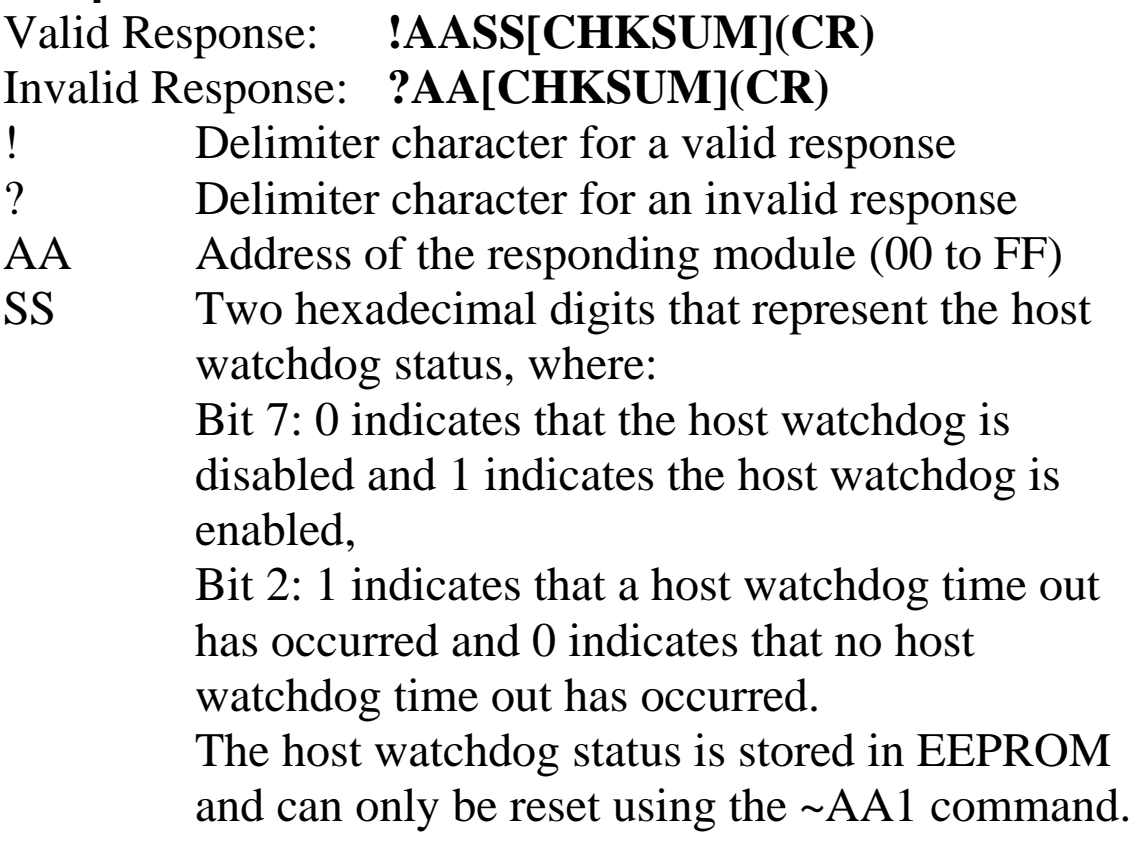

There will be no response if the command syntax is incorrect, there is a communication error, or there is no module with the specified address.

# **Examples:**

Command: ~010 Response: !0100 Reads the host watchdog status of module 01 and returns 00, meaning that the host watchdog is disabled and no host watchdog time out has occurred. Command: ~020 Response: !0204 Reads the host watchdog status of module 02 and returns 04, meaning that a host watchdog timeout has occurred.

### **Related Commands:**

Section 2.20 ~\*\*, Section 2.22 ~AA1, Section 2.23 ~AA2, Section 2.24 ~AA3EVV

### **Related Topics:**

Section A.2 Dual Watchdog Operation

# **2.22 ~AA1**

#### **Description:**

Resets the host watchdog time out status of a module.

### **Syntax:**

### **~AA1[CHKSUM](CR)**

- ~ Delimiter character
- AA Address of the module to be set (00 to FF)
- 1 Command to reset the host watchdog time out status

#### **Response:**

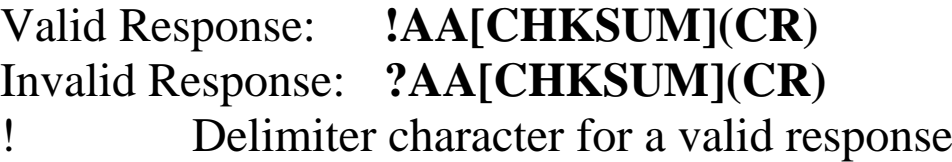

- ? Delimiter character for an invalid response
- AA Address of the responding module (00 to FF)

Command: ~010 Response: !0104 Reads the host watchdog status of module 01 and shows that a host watchdog time out has occurred. Command: ~011 Response: !01 Resets the host watchdog time out status of module 01 and returns a valid response. Command: ~010 Response: !0100 Reads the host watchdog status of module 01 and shows that no host watchdog time out has occurred.

#### **Related Commands:**

Section 2.20 ~\*\*, Section 2.21 ~AA0, Section 2.23 ~AA2, Section 2.24 ~AA3EVV

### **Related Topics:**

Section A.2 Dual Watchdog Operation
# **2.23 ~AA2**

# **Description:**

Reads the host watchdog time out value of a module.

# **Syntax:**

# **~AA2[CHKSUM](CR)**

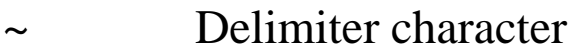

- AA Address of the module to be read (00 to FF)
- 2 Command to read the host watchdog time out value

# **Response:**

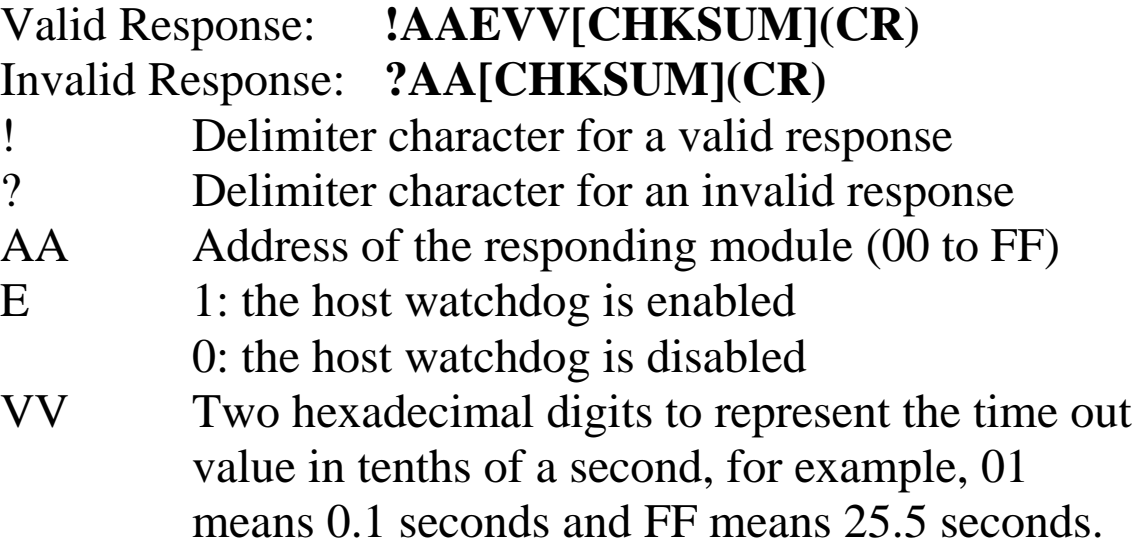

There will be no response if the command syntax is incorrect, there is a communication error, or there is no module with the specified address.

# **Examples:**

Command: ~012 Response: !011FF Reads the host watchdog time out value of module 01 and returns FF, meaning that the host watchdog is enabled and the host watchdog time out value is 25.5 seconds.

# **Related Commands:**

Section 2.20 ~\*\*, Section 2.21 ~AA0, Section 2.22 ~AA1, Section 2.24 ~AA3EVV

# **Related Topics:**

Section A.2 Dual Watchdog Operation

# **2.24 ~AA3EVV**

# **Description:**

Enables/disables the host watchdog and set the host watchdog time out value of a module.

# **Syntax:**

# **~AA3EVV[CHKSUM](CR)**

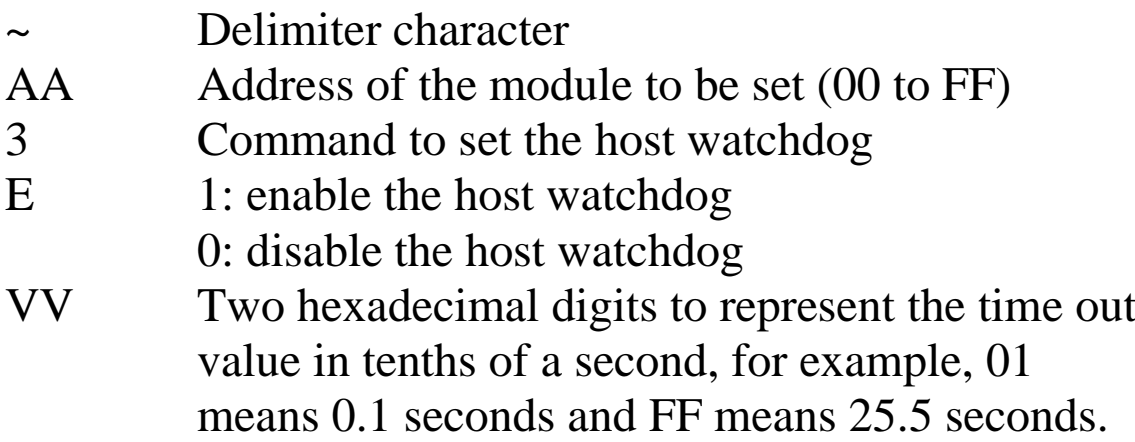

# **Response:**

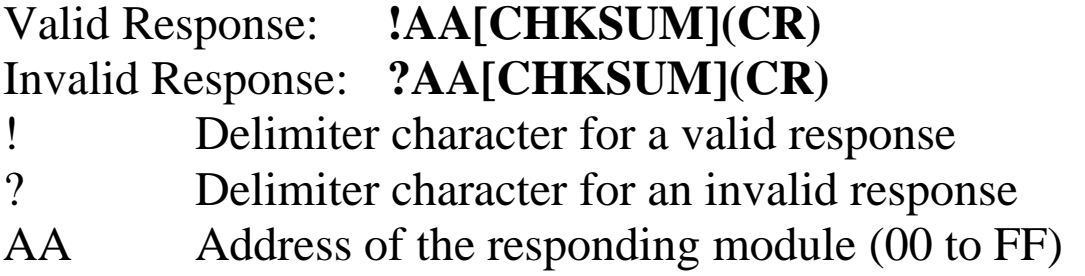

There will be no response if the command syntax is incorrect, there is a communication error, or there is no module with the specified address.

# **Examples:**

Command: ~013164 Response: !01 Enables the host watchdog of module 01 and sets the host watchdog time out value to 10.0 seconds. The module returns a valid response. Command: ~012 Response: !01164 Reads the host watchdog time out value of module 01. The module returns 164, meaning that the host watchdog is enabled and the host watchdog time out value is 10.0 seconds.

# **Related Commands:**

Section 2.20 ~\*\*, Section 2.21 ~AA0, Section 2.22 ~AA1, Section  $2.23 \sim AA2$ 

# **Related Topics:**

Section A.2 Dual Watchdog Operation

# **2.25 ~AAEO**

# **Description:**

Reads the open wire detection enabled/disabled status.

# **Syntax:**

# **~AAEE[CHKSUM](CR)**

- ~ Delimiter character
- AA Address of the module to be read (00 to FF)
- EO Command to read the open wire detection enabled/disabled status

# **Response:**

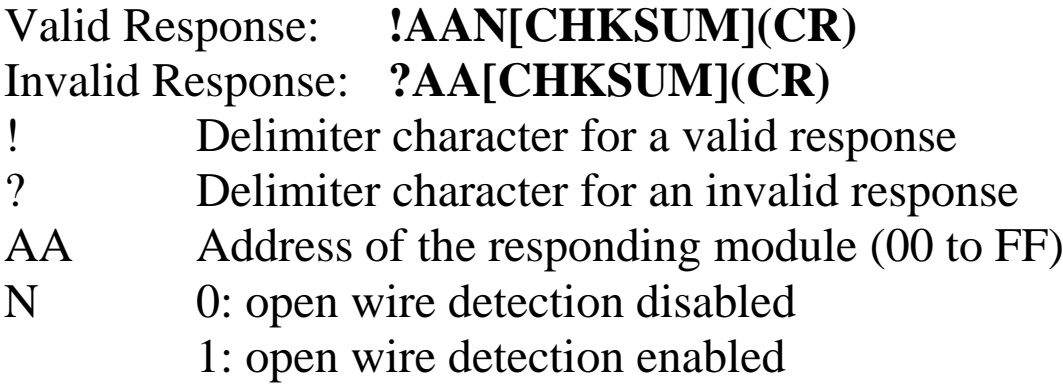

There will be no response if the command syntax is incorrect, there is a communication error, or there is no module with the specified address.

# **Examples:**

Command: ~01EO Response: !011 Sends a command to read the open wire detection enabled/disabled status of module 01 and shows that the open wire detection is enabled.

## **Related Commands:**

Section 2.26 ~AAEON

# **2.26 ~AAEON**

# **Description:**

Enable/disable open wire detection.

# **Syntax:**

# **~AAEEN[CHKSUM](CR)**

- Delimiter character
- AA Address of the module to be read (00 to FF)
- EO Command to enable/disable open wire detection
- N 0: disable open wire detection
	- 1: enable open wire detection

# **Response:**

- Valid Response: **!AA[CHKSUM](CR)** Invalid Response: **?AA[CHKSUM](CR)**
- ! Delimiter character for a valid response
- ? Delimiter character for an invalid response
- AA Address of the responding module (00 to FF)

There will be no response if the command syntax is incorrect, there is a communication error, or there is no module with the specified address.

# **Examples:**

Command: ~01EO0 Response: !01 Sends a command to disable open wire detection of module 01 and returns a valid response.

# **Related Commands:**

Section 2.25 ~AAEO

# **3. Modbus RTU Protocol**

The Modbus protocol is developed by Modicon Inc., originally developed for Modicon controllers. Detailed information can be found at [http://www.modicon.com/techpubs/toc7.html.](http://www.modicon.com/techpubs/toc7.html) You can also visit [http://www.modbus.org](http://www.modbus.org/) to find more valuable information.

M-2000 and M-6000 series modules support the Modbus RTU protocol. The communication Baud Rates range from 1200bps to 115200bps. The following Modbus functions are supported.

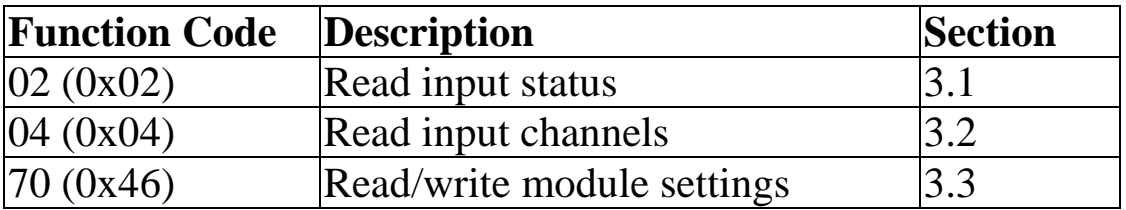

If the function specified in the message is not supported, then the module responds as follows.

### **Error Response**

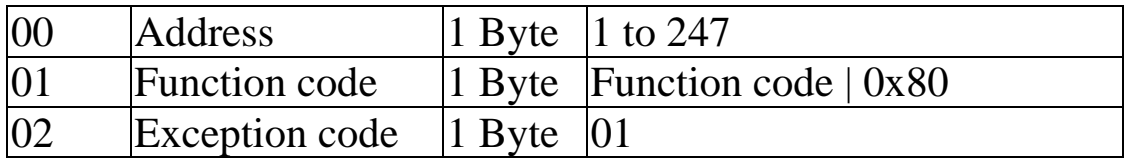

If a CRC mismatch occurs, the module will not respond.

# **3.1 02 (0x02) Read Input Status**

This function code is used to read the thermocouple wire opening status of a module.

### **Request**

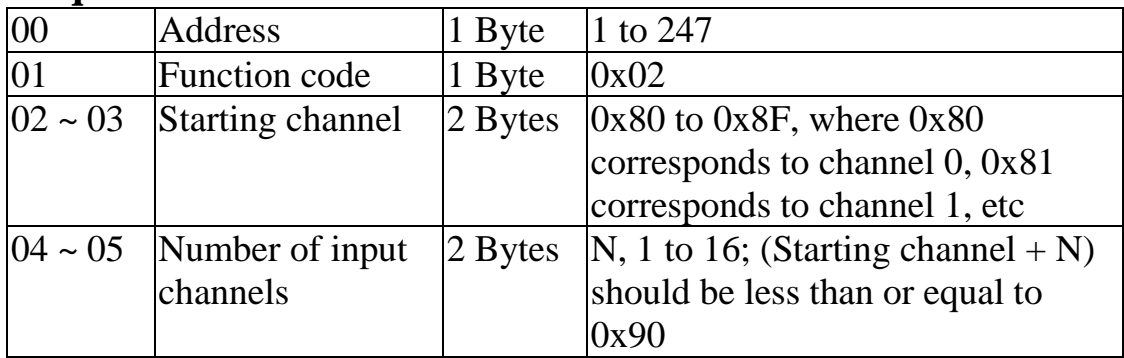

### **Response**

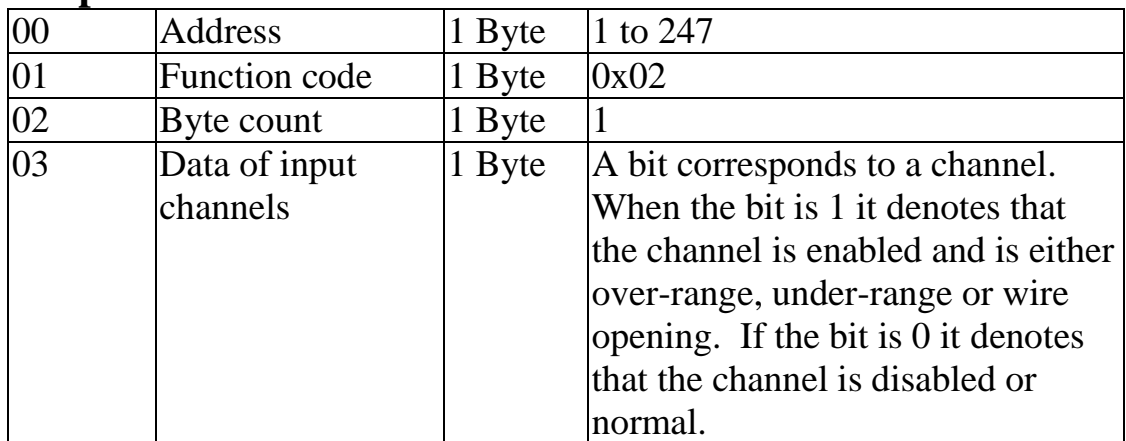

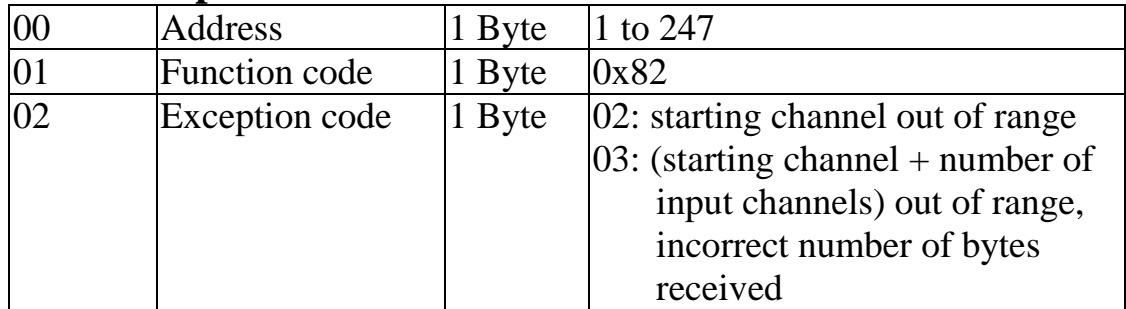

# **3.2 04 (0x04) Read Input Channels**

This function code is used to read from contiguous analog input channels or the CJC temperature.

### **Request**

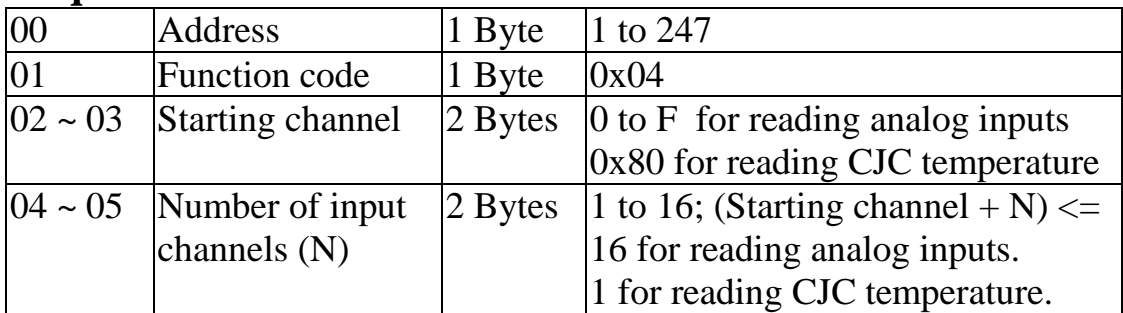

### **Response**

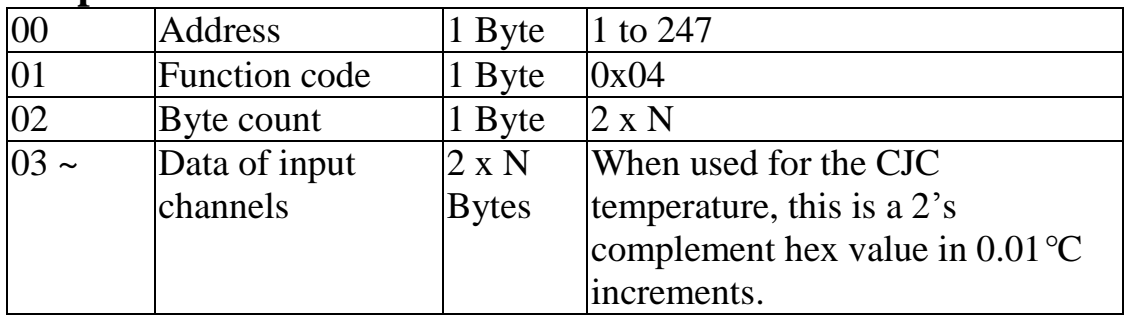

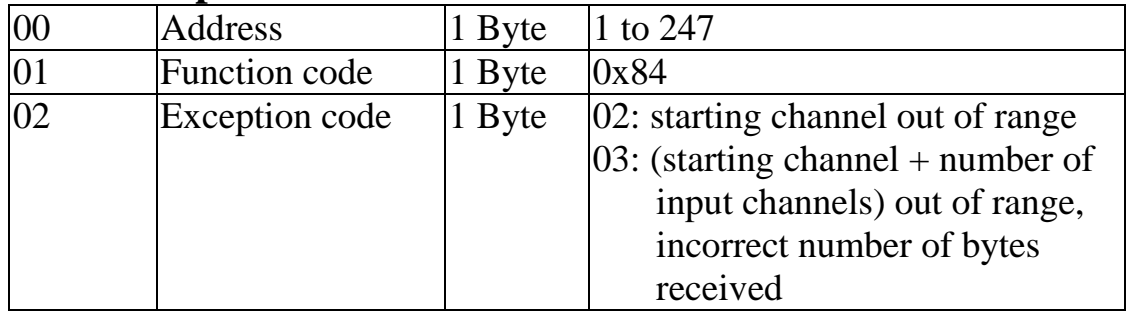

# **3.3 70 (0x46) Read/Write Module Settings**

This function code is used to read the settings of the module or change the settings of the module. The following sub-function codes are supported.

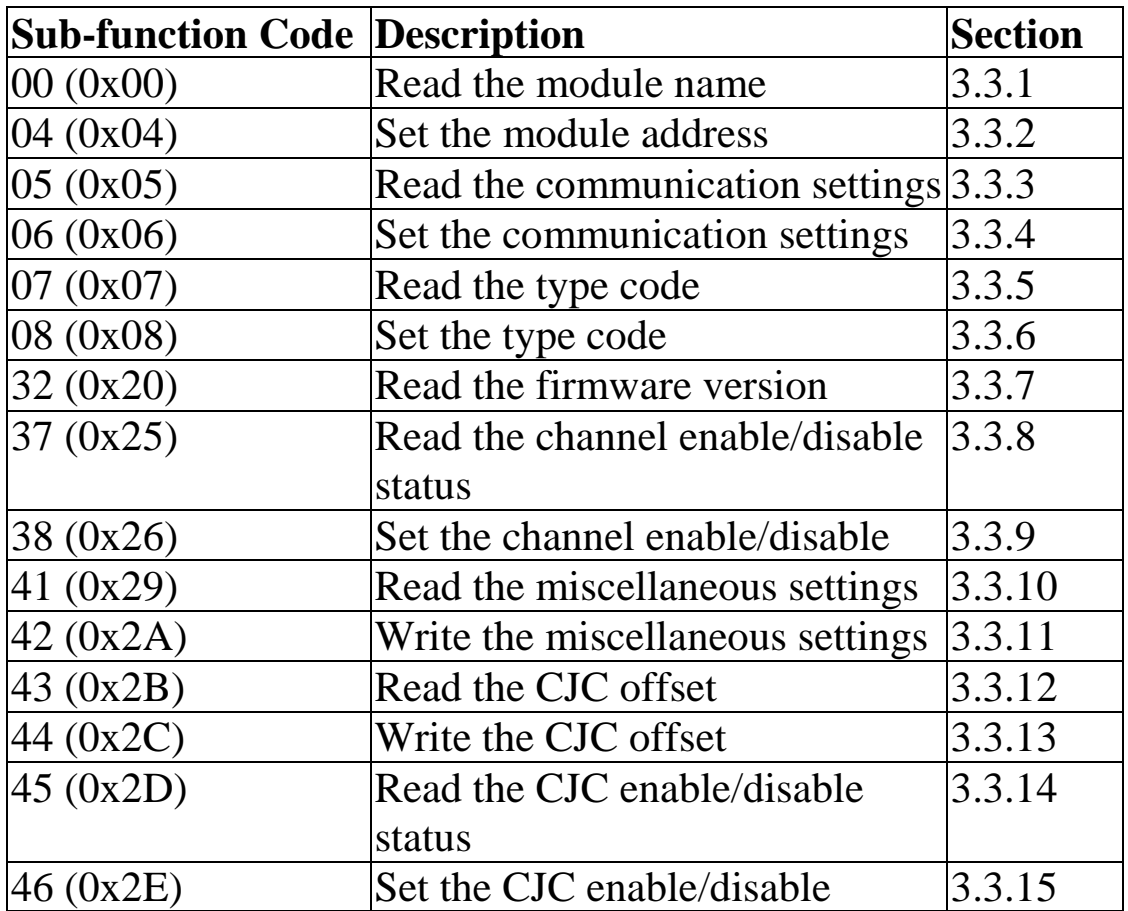

If the module does not support the sub-function code specified in the message, then it responds as follows.

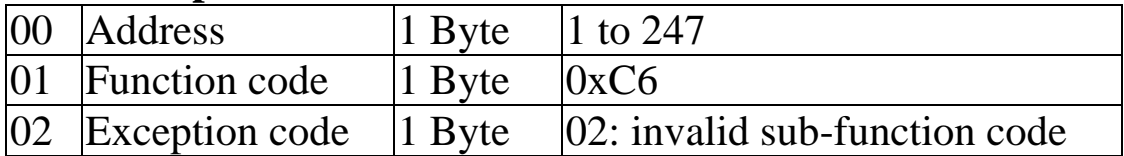

# **3.3.1 Sub-function 00 (0x00) Read module name**

This sub-function code is used to read the name of a module.

## **Request**

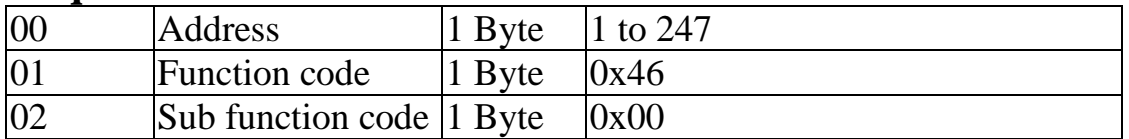

#### **Response**

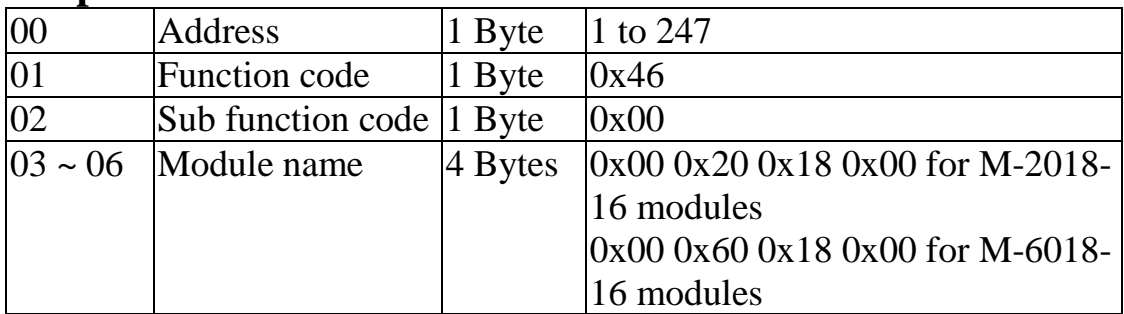

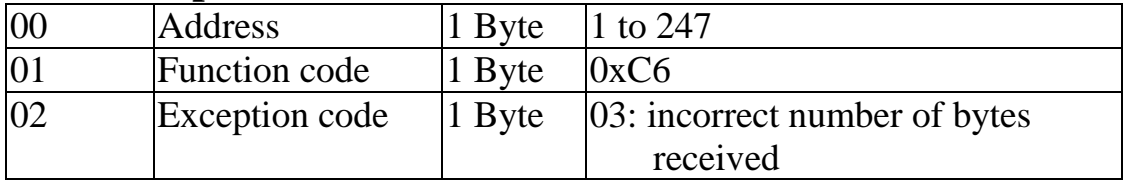

# **3.3.2 Sub-function 04 (0x04) Set module address**

This sub-function code is used to set the address of a module.

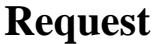

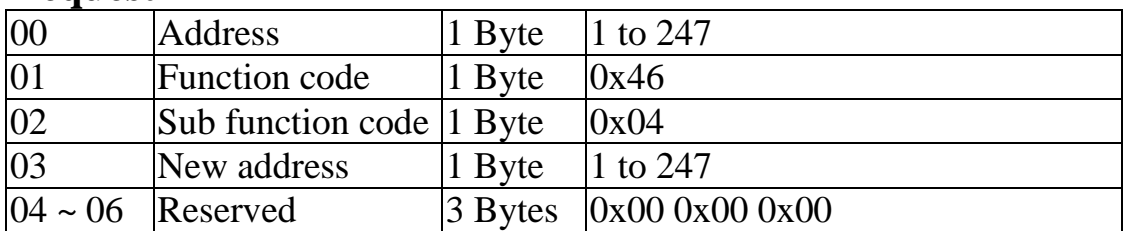

### **Response**

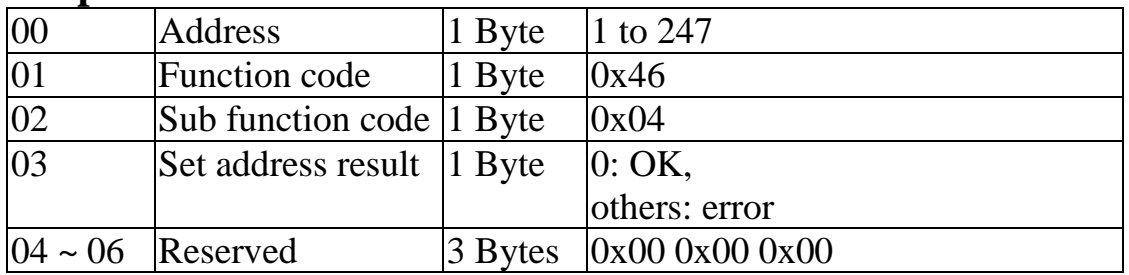

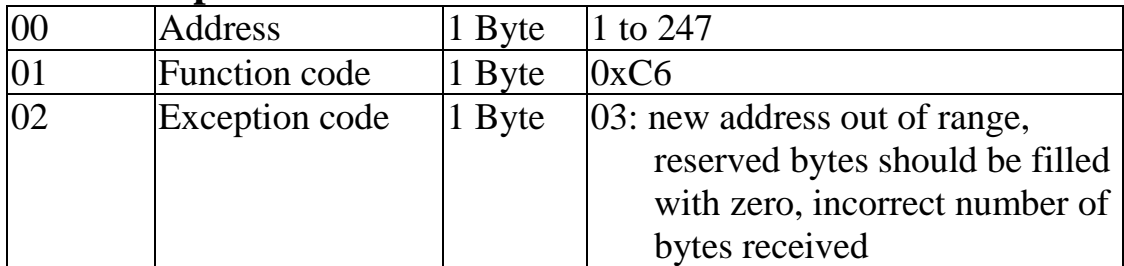

# **3.3.3 Sub-function 05 (0x05) Read communication settings**

This sub-function code is used to read the communication protocol settings of a module.

#### **Request**

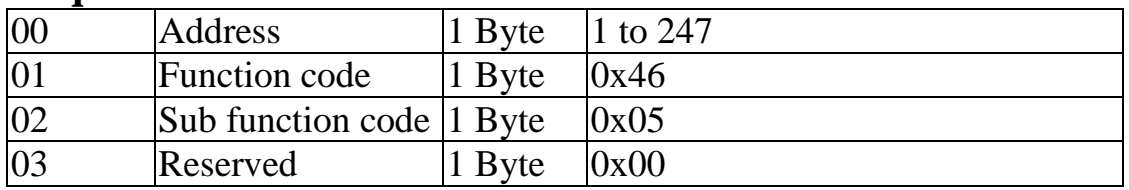

### **Response**

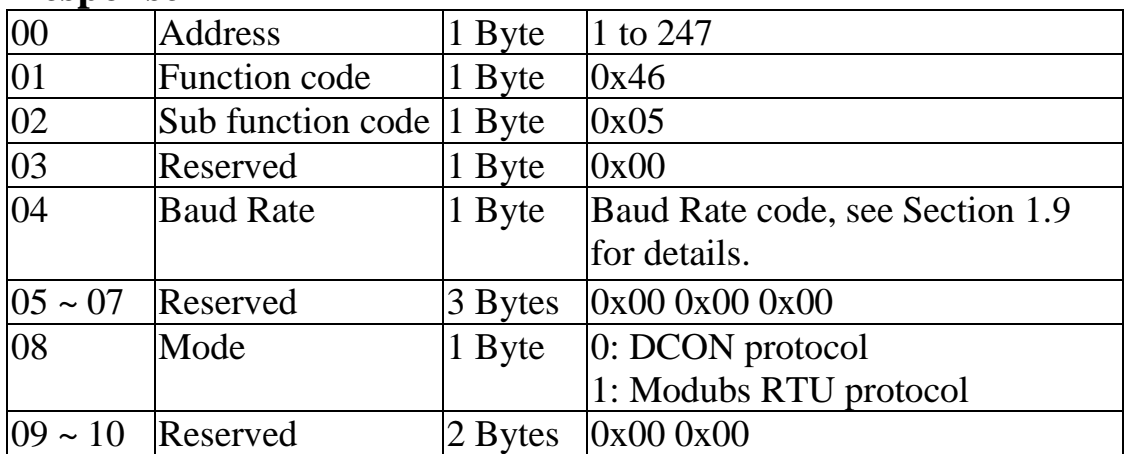

**Note**: This information is the data saved in the EEPROM and will be used for the next power-on reset. It is not the currently used settings.

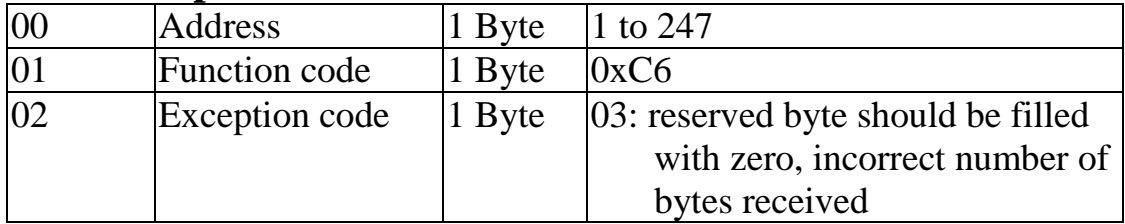

# **3.3.4 Sub-function 06 (0x06) Set communication settings**

This sub-function code is used to set the communication protocol of a module.

#### **Request**

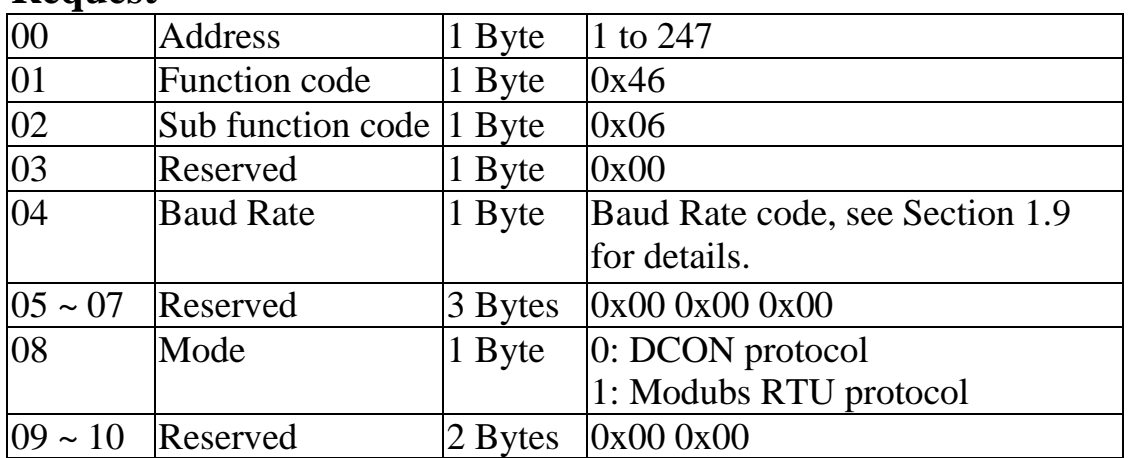

#### **Response**

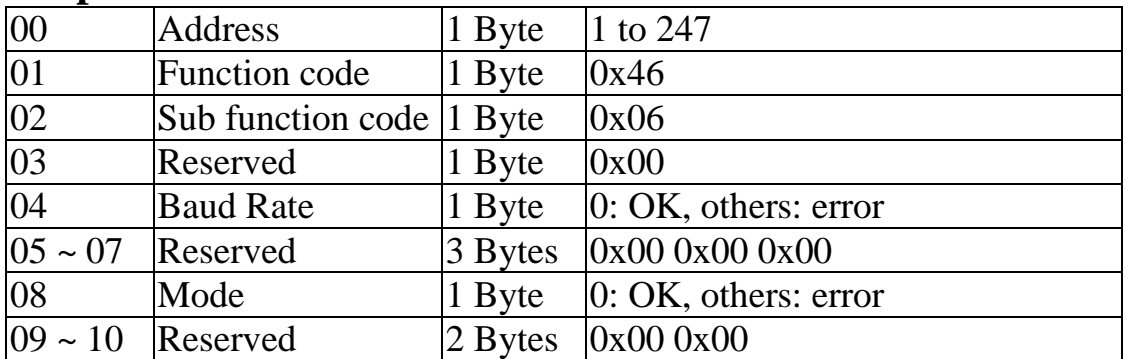

**Note**: The new Baud Rate and protocol will be effective after the next power-on reset.

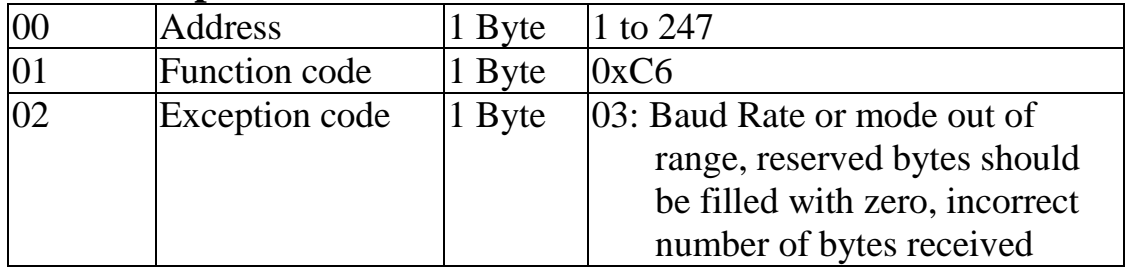

# **3.3.5 Sub-function 07 (0x07) Read type code**

This sub-function code is used to read the type code information of a module.

### **Request**

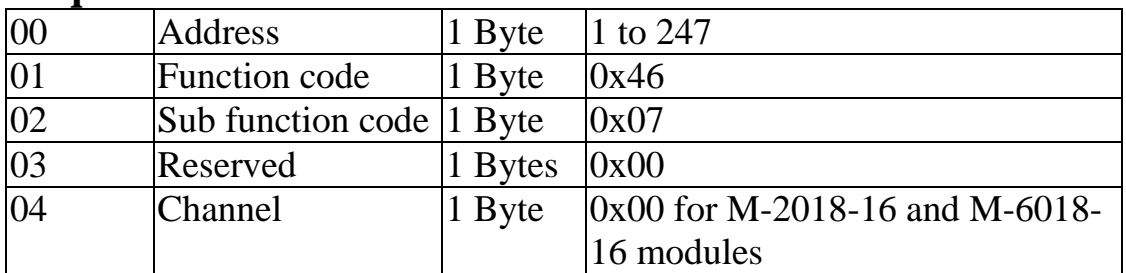

### **Response**

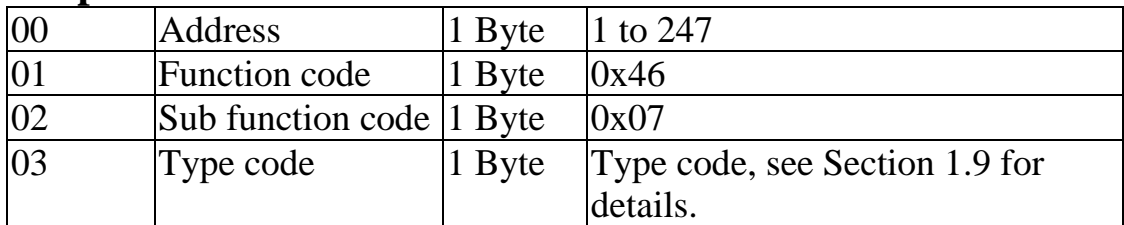

![](_page_88_Picture_163.jpeg)

# **3.3.6 Sub-function 08 (0x08) Set type code**

This sub-function code is used to set the type code of a module.

![](_page_89_Picture_181.jpeg)

#### **Response**

![](_page_89_Picture_182.jpeg)

![](_page_89_Picture_183.jpeg)

## **3.3.7 Sub-function 32 (0x20) Read firmware version**

This sub-function code is used to read the firmware version information of a module.

### **Request**

![](_page_90_Picture_151.jpeg)

### **Response**

![](_page_90_Picture_152.jpeg)

![](_page_90_Picture_153.jpeg)

## **3.3.8 Sub-function 37 (0x25) Read channel enabled/disabled status**

This sub-function code is used to read the enabled/disabled status of each channel in a module.

#### **Request**

![](_page_91_Picture_167.jpeg)

### **Response**

![](_page_91_Picture_168.jpeg)

![](_page_91_Picture_169.jpeg)

# **3.3.9 Sub-function 38 (0x26) Set channel enable/disable**

This sub-function code is used to specify the channels to be enabled in a module.

#### **Request**

![](_page_92_Picture_183.jpeg)

### **Response**

![](_page_92_Picture_184.jpeg)

![](_page_92_Picture_185.jpeg)

# **3.3.10 Sub-function 41 (0x29) Read miscellaneous settings**

This sub-function code is used to read the miscellaneous settings of a module.

#### **Request**

![](_page_93_Picture_152.jpeg)

### **Response**

![](_page_93_Picture_153.jpeg)

**Note**: The reserved fields are filled with zeros.

![](_page_93_Picture_154.jpeg)

# **3.3.11 Sub-function 42 (0x2A) Write miscellaneous settings**

This sub-function code is used to set the miscellaneous settings of a module.

#### **Request**

![](_page_94_Picture_175.jpeg)

**Note:** The reserved fields are filled with zeros.

#### **Response**

![](_page_94_Picture_176.jpeg)

![](_page_94_Picture_177.jpeg)

# **3.3.12 Sub-function 43 (0x2B) Read CJC offset**

This sub-function code is used to read the CJC offset setting of a module.

### **Request**

![](_page_95_Picture_167.jpeg)

### **Response**

![](_page_95_Picture_168.jpeg)

![](_page_95_Picture_169.jpeg)

# **3.3.13 Sub-function 44 (0x2C) Write CJC offset**

This sub-function code is used to set the CJC offset setting of a module.

### **Request**

![](_page_96_Picture_192.jpeg)

### **Response**

![](_page_96_Picture_193.jpeg)

![](_page_96_Picture_194.jpeg)

# **3.3.14 Sub-function 45 (0x2D) Read CJC enabled/disabled status**

This sub-function code is used to read the CJC enabled/disabled status of a module.

### **Request**

![](_page_97_Picture_150.jpeg)

### **Response**

![](_page_97_Picture_151.jpeg)

![](_page_97_Picture_152.jpeg)

# **3.3.15 Sub-function 46 (0x2E) Set CJC enable/disable**

This sub-function code is used to enable/disable the CJC of a module.

### **Request**

![](_page_98_Picture_169.jpeg)

### **Response**

![](_page_98_Picture_170.jpeg)

![](_page_98_Picture_171.jpeg)

# **3.4 Address Mappings**

# **3.4.1 M-2018-16 and M-6018-16 Address Mappings (Base 1)**

![](_page_99_Picture_183.jpeg)

![](_page_100_Picture_160.jpeg)

# **3.5 Engineering Data Format Table**

![](_page_101_Picture_230.jpeg)

The under range value is  $-32768$  and the over range value is +32767. For the hex data format, please refer to Section 1.9.

# **4. Troubleshooting**

If you are having difficulty using the M-2000 or M-6000 module, here are some suggestions that may help. If you cannot find the answers you need in these guides, contact ICP DAS Product Support. Contact information is located in Section 1.11.

# **4.1 Communicating with the module**

If you attempt to communicate with the module and receive no response, first check the following:

- $\Box$  Make sure the supplied power is within the range of  $+10$  to  $+48$  V DC. If the supplied power is OK, then the power LED should be on.
- When the module receives a command, the power LED is set to "off". The power LED is shown as "on" after the module responds. This method can be used to check whether the module has received a command sent from the host.
- $\Box$  If possible, use another device to check whether the host can communicate with the device through the same RS-485 network.
- $\Box$  If the host is a PC installed with a Windows operating system, then execute the DCON Utility to determine whether the module can be found. The DCON Utility can be downloaded from the ICP DAS website [http://www.icpdas.com.](http://www.icpdas.com/) The DCON Utility documentation can be found in the "**Getting Started For I-7000 Series Modules**" manual.
- $\Box$  Set the module to "INIT mode" and communicate with the module using the following settings: address 00, Baud Rate 9600bps, no checksum and DCON protocol. See Section A.1 for details.

# **4.2 Reading Data**

If the data read from the input channel is not correct, first check the following:

- $\Box$  Make sure the type code and data format settings are correct. The type code is set by using the %AANNTTCCFF command, see Section 2.1 for details. The data format is set by using the %AANNTTCCFF command. For the Modbus RTU protocol, the type code is set by using sub-function 08h of the function 46h.
- $\Box$  If the voltage read by the module is incorrect, then it may be because the calibration parameters stored in the non-volatile memory are corrupted. You can calibrate the module by yourself. Be sure to read Section 1.8 in detail before doing any calibration.

# **A. Appendix**

# **A.1 INIT Mode**

Each M-2000 and M-6000 module has a built-in EEPROM to store configuration information such as module address, type code, Baud Rate, etc. Occasionally, the configuration of a module may be forgotten and there are no visual indications of the configuration of the module. It is difficult to communicate with the module when the configuration of the module is unknown. To help avoid this problem, the M-2000 and M-6000 series has a special mode called **"INIT mode"**. When the module is powered on in **"INIT mode"** the configuration of the module is reset as follows, allowing it to be operated as normal.

- 1. Address: 00
- 2. Baud Rate: 9600 bps
- 3. No checksum
- 4. Protocol: DCON

The configuration information stored in the EEPROM is not changed and they can be read by sending the \$002(CR) command at 9600bps.

There are commands that require the module to be in INIT mode. They are:

- 1. %AANNTTCCFF when changing Baud Rate and checksum settings. See Section 2.1 for details.
- 2. \$AAPN, see Section 2.15 for details.

The INIT mode is accessed by switching the INIT switch to the on position.

# **A.2 Dual Watchdog Operation**

## **Dual Watchdog = Module Watchdog + Host Watchdog**

The Module Watchdog is a hardware reset circuit that monitors the operating status of the module. While working in harsh or noisy environments, the module may be shut down by external signals. The circuit allows the module to work continuously without disruption.

The Host Watchdog is a software function that monitors the operating status of the host. Its purpose is to prevent problems due to network/communication errors or host malfunctions. When a host watchdog time out occurs, the module will reset all outputs to a safe state in order to prevent any erroneous operations of the controlled target.

M-2000 and M-6000 series modules include an internal Dual Watchdog, making the control system more reliable and stable.

For more information regarding the Dual Watchdog, please refer to Chapter 5 of the "**Getting Started For I-7000 Series Modules**" manual that can be downloaded from the ICP DAS website [http://www.icpdas.com.](http://www.icpdas.com/)
## **A.3 Thermocouple**

When two wires composed of dissimilar homogeneous metals are joined at one end, a thermoelectric electromotive force (emf) appears that depends only on the metals and the junction temperature. This is called the Seebeck effect. A pair of different metals with a fixed junction at one end constitutes a **thermocouple**. For small changes in temperature, the emf is linearly proportional to the temperature. This implies that the temperature reading can be obtained by measuring the emf.

We cannot measure the emf,  $V_1$ , directly because when a voltmeter is connected to the thermocouple, another emf,  $V_2$ , is created at the (cold) junction of the thermocouple and the voltmeter. The cold junction compensation method is used to resolve the problem. Using another sensor, e.g. a thermistor, to measure the cold junction temperature,  $T_2$ , we can calculate the emf,  $V_2$ , which corresponds to  $T_2$ . The thermocouple emf,  $V_1$ , can be obtained by adding  $V_2$  to that measured by the voltmeter and then the temperature.

## **A.4 Frame Ground**

Electronic circuits are constantly vulnerable to ESD which become worse in a continental climate area. The M-2000 and M-6000 modules feature a new design for the frame ground. The frame ground provides a path for bypassing ESD, which provides enhanced static protection (ESD) abilities and ensures the module is more reliable.

Either of the following options will provide a better protection for the module:

- 1. If the module is DIN rail mounted, connect the DIN rail to the earth ground.
- 2. Alternatively, connect the frame ground terminal to a wire and connected the wire to the earth ground.

## **A.5 Hexadecimal Data Conversion**

There are two types for hexadecimal data conversion, one for the 4 to 20mA and the 0 to 20mA ranges, and the other for other ranges.

```
I. for the 4 to 20mA and the 0 to 20mA ranges
The mappings are 0000h maps to the minimum value and 
FFFFh maps to the maximum value. The formula for the 
data conversion is
real_data = hex_data * (max_value - min_value) / 65535 +min_value
For example, for the 4 to 20mA range, the formula is
real data = hex data * (20.0 - 4.0) / 65535 + 4.0
```

```
II. for other ranges
```

```
The mappings are 8000h, -32768, maps to -MAX, 0000h, 
0, maps to 0, and 7FFFh, 32767, maps to +MAX, where
MAX is the larger absolute value of the minimum value 
and the maximum value. The formula for the data 
conversion is
```

```
If hex data >= 0 then
```

```
real data = hex data * MAX / 32767
```
else

```
real data = hex data * MAX / 32768
For example, for type K thermocouple, -270 \sim 1372 °C,
MAX = 1372, the formula is
```

```
If hex data >= 0 then
```

```
real_data = hex_data * 1372.0 / 32767
```
else

```
real_data = hex_data * 1372.0 / 32768
```